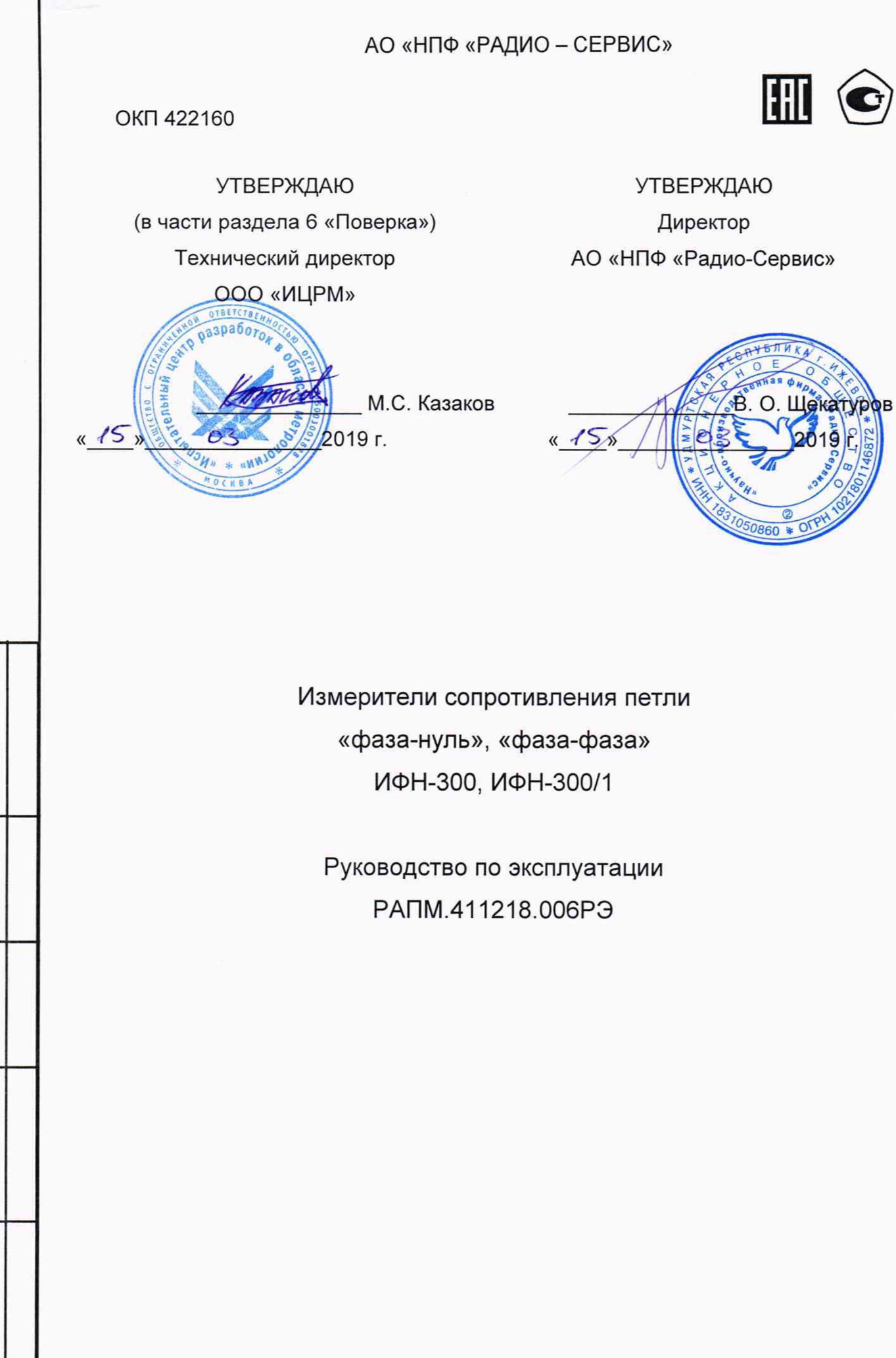

Подп. и дата  $\rm N^o$ дубл. Инв. ا<br>الأ Взам.инв. Подп. и дата подл.  $\tilde{Z}$ Инв.

**Настоящее руководство по эксплуатации (РЭ) предназначено для ознакомления с устройством и принципом работы измерителей сопротивления петли «фаза-нуль», «фаза-фаза» ИФН-300, ИФН-300/1 (в дальнейшем - приборы) и содержит сведения, необходимые для правильной эксплуатации, меры безопасности и методику поверки.**

**Приборы соответствует группе 4 по ГОСТ 22261.**

**Рабочие условия эксплуатации приборов:**

**- температура от минус 15 до плюс 50 °С;**

**- верхнее значение относительной влажности 90 % при температуре плюс 30 °С.**

**Нормальные условия по п. 4.3.1 ГОСТ 22261:**

- **температура окружающего воздуха от плюс 15 до плюс 25 °С;**
- **относительная влажность воздуха от 30 до 80 %;**
- **атмосферное давление от 84 до 106 кПа (от 630 до 795 мм рт. ст.).**

**Приборы выполнены в корпусе исполнения IP54 по ГОСТ 14254.**

**По безопасности приборы соответствуют ГОСТ IEC 61010-1-2014.**

**По электромагнитной совместимости приборы соответствуют ГОСТ Р 51522.1.**

**По стойкости к воздействию удара приборы соответствуют IK08 по IEC 62262.**

**В связи с постоянным совершенствованием приборов, конструктивными изменениями, повышающими их надежность и улучшающими условия эксплуатации, возможны некоторые расхождения между выпускаемыми изделиями и конструкцией, описанной в данном РЭ.**

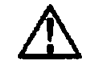

Подп. и дата

Инв. № дубл.

乧

Взам.инв.

 $\vec{a}$ 

**А ВНИМАНИЕ! Перед включением прибора ознакомьтесь с настоящим РЭ.**

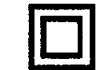

**Корпус прибора имеет усиленную изоляцию,**

САТ III 300В Категория перенапряжения для ИФН-300 **CAT IV 300В** *Категория перенапряжения для ИФН-300/1*

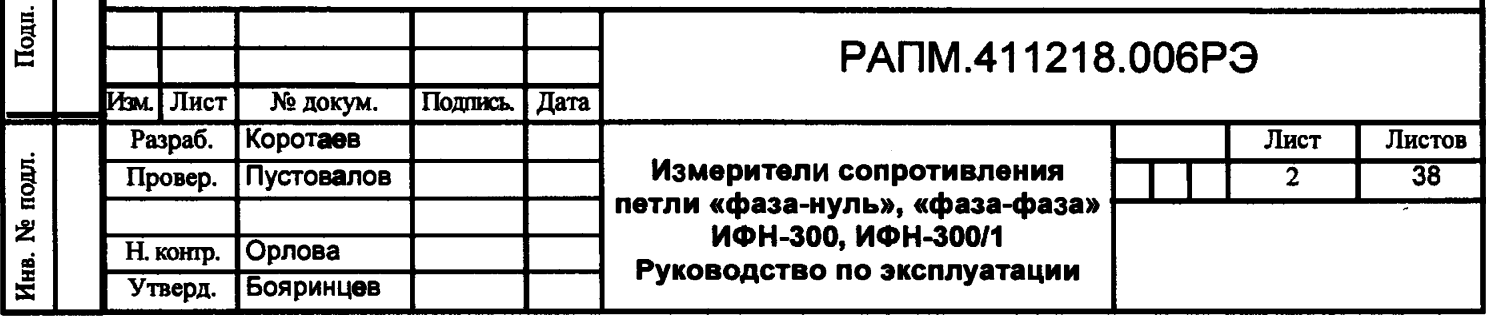

## **1 Описание и работа**

**1.1. Приборы предназначены для:**

**• измерения напряжения переменного тока;**

**- измерения активного, реактивного и полного сопротивлений петли «фаза-**

**нуль» и «фаза-фаза»;**

i. № подл. **I** Подл, и дата I Взам.инв. № I Инв. № дубл. **I** Подл, и дата

Подп. и дата

Инв. № подл.

Взам.инв. Ne

Инв. № дубл.

Подп. и дата

**- вычисления ожидаемого тока короткого замыкания петли «фаза-нуль» и «фаза-фаза», приведенного к напряжениям сети 220/380В, 230/400В или 240/415В;**

**Прибор ИФН-300 дополнительно измеряет электрическое сопротивление соединений проводников (далее - сопротивление металлосвязи).**

**1.2. Технические характеристики**

**1.2.1 Основные метрологические характеристики приведены в таблице 1.2.1.**

**Таблица 1.2.1 - Основные метрологические характеристики**

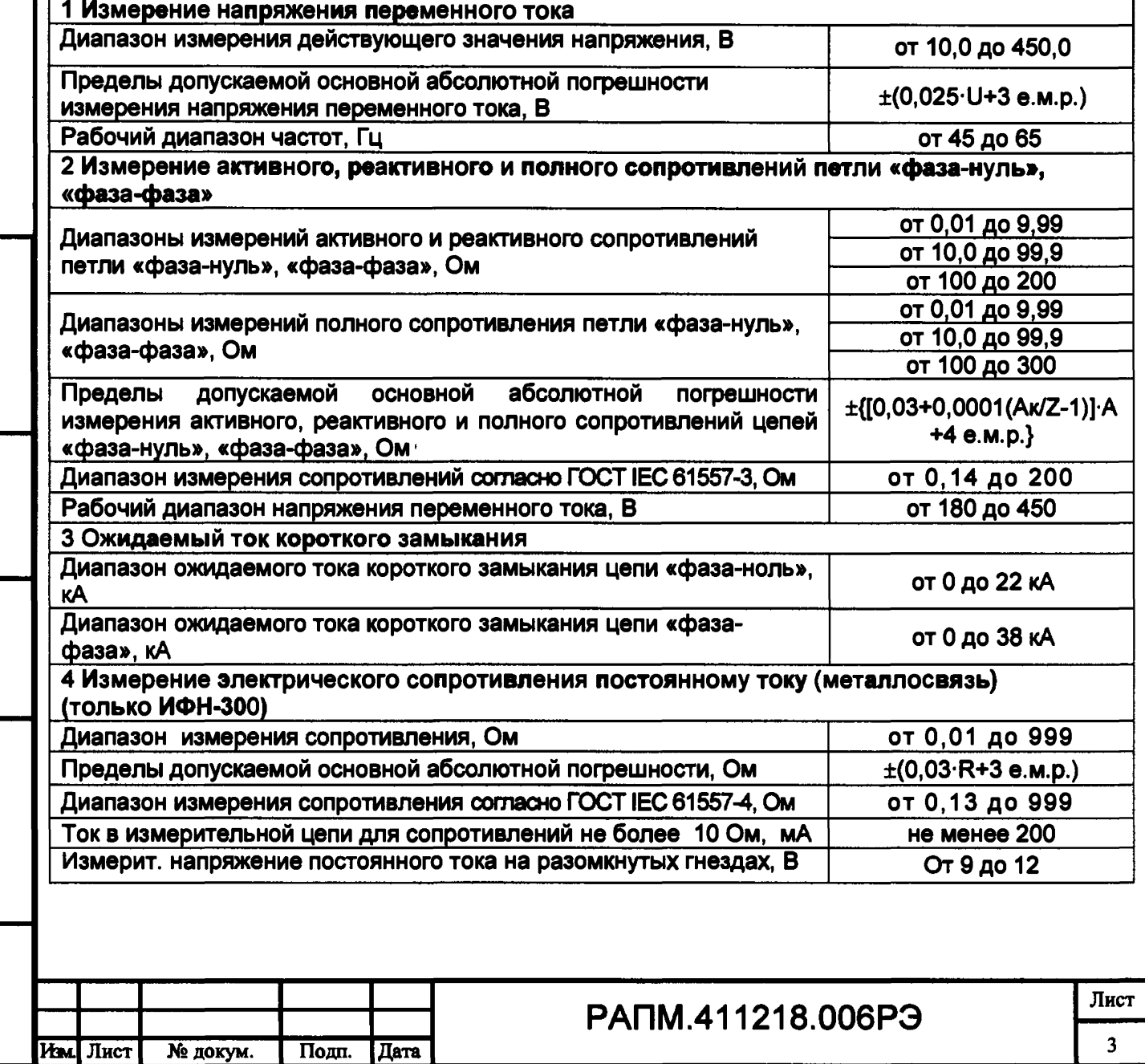

#### **Дополнительные погрешности**

**Пределы допускаемых дополнительных относительных погрешностей измерений напряжения и частоты переменного тока, активного, реактивного и полного сопротивлений цепи «фаза-нуль» и «фаза-фаза», сопротивления постоянному току, вызванной изменением температуры в рабочем диапазоне. ±1.5 %.\_\_\_\_\_\_\_\_\_\_\_\_\_\_\_\_\_\_\_\_\_\_\_\_\_\_\_\_\_\_\_\_\_\_\_\_\_\_\_\_\_**

**Пределы допускаемых дополнительных относительных погрешностей измерений напряжения и частоты переменного тока, активного, реактивного и полного сопротивлений цепи «фаза-нуль» и «фаза-фаза», сопротивления постоянному току, вызванной изменением относительной влажности окружающего воздуха в рабочем диапазоне, ±1,5%.\_\_\_\_\_\_\_\_\_\_\_\_\_**

Примечания:

Инв. № подл. **I** Подп. и дата I Взам.инв. № I Инв. № дубл. I Подл, и дата

дата  $\blacksquare$ Подп.

подл.  $\overline{\mathbf{z}}$ ЙHВ.

Взам.инв.

乧

дата  $\blacksquare$ Подп.

дубл. 乧 Инв.

е.м.р - единица младшего разряда

R, U - значения измеряемых, соответственно, сопротивления и напряжения

Ак - конечное значение диапазона активного, реактивного или полного сопротивлений, Ом;

Z - полное сопротивление петли «фаза-нуль или «фаза-фаза» (включая измерительные кабели), Ом

**А- значения измеряемых, соответственно, полного, активного или реактивного сопротивлений,** Ом;

 $\delta_z$  – предел относительной погрешности полного сопротивления петли «фаза-нуль» или «фаза**фаза», %**

**1,2- Погрешность при выборе номинального напряжения 220/380В или 23Q/400B соответственно.**

**1.2.2 Максимальный ток при проведении измерения петли «фаза-нуль» - 16 А, при измерении петли «фаза-фаза» - 28 А. Длительность протекания тока не более 20 мс при частоте переменного тока 50 Гц.**

**1.2.3 Перед проведением измерения параметров сети приборы производят контроль целостности и не допускают работу с цепями сопротивлением более 1 кОм.**

**1.2.4 При выключении приборы сохраняют, а при включении восстанавливают настройки последнего измерения.**

**1.2.5 Приборы записывают в память результат последнего измерения и отображают его в режиме «Просмотр памяти». Дополнительно ИФН-300 сохраняет до 10000 результатов измерений с возможностью обмена данными с внешним устройством (компьютером).**

**1.2.6 Диапазон напряжения питания от 7,5 до 5,2 В.**

**Питание ИФН-300 осуществляется от штатного никель-металлогидридного (Ni-Mh) аккумулятора номинального напряжения «6 В», емкостью «2000 мА/ч» или от пяти сменных элементов питания типоразмера АА, устанавливаемых в батарейном отсеке. Допускается применение пяти аккумуляторов типоразмера АА номинального напряжения «1,2 В».**

**Питание ИФН-300/1 осуществляется от пяти сменных элементов питания типоразмера АА, устанавливаемых в батарейном отсеке. Допускается применение пяти аккумуляторов типоразмера АА номинального напряжения «1,2 В».**

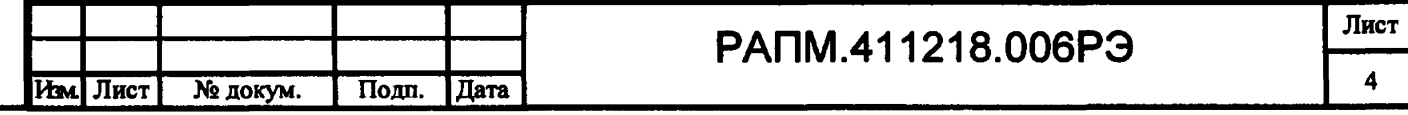

**1.2.7 Приборы имеют самоконтроль напряжения питания. При снижении напряжения от 5,2 до 5,0 В происходит отключение прибора.**

**1.2.8 Прибор ИФН-300 имеет режим зарядки аккумулятора, который включается автоматически при подключении сетевого блока питания из комплекта поставки прибора и отображается индикатором. Прибор обеспечивает защиту аккумулятора от перезарядки.**

**1.2.9 Время готовности приборов при включении питания не более 4 с.**

**1.2.10 Время непрерывной работы приборов при цикле: измерение - 1 минута, пауза - 2 минуты, не менее 6 часов.**

**1.2.11 При неиспользовании прибора в течение от 2 до 3 минут происходит автоматическое выключение.**

**1.2.12 Уровень защиты программного обеспечения от непреднамеренных и преднамеренных изменений «высокий».**

**1.2.13 Мощность потребления не более 4,5 Вт.**

**1.2.14 Масса приборов не более 0,8 кг.**

**1.2.15 Габаритные размеры: ИФН-300 не более 65 х 105x245 мм;**

**ИФН-300/1 не более 88 х 105 х 245 мм.**

**1.2.16 Срок службы не менее 10 лет.**

**1.3. Комплектность**

Подп. и дата

Инв. № дубл.

岂

Взам.инв.

Подп. и дата

**Таблица 1.3 - Комплект поставки**

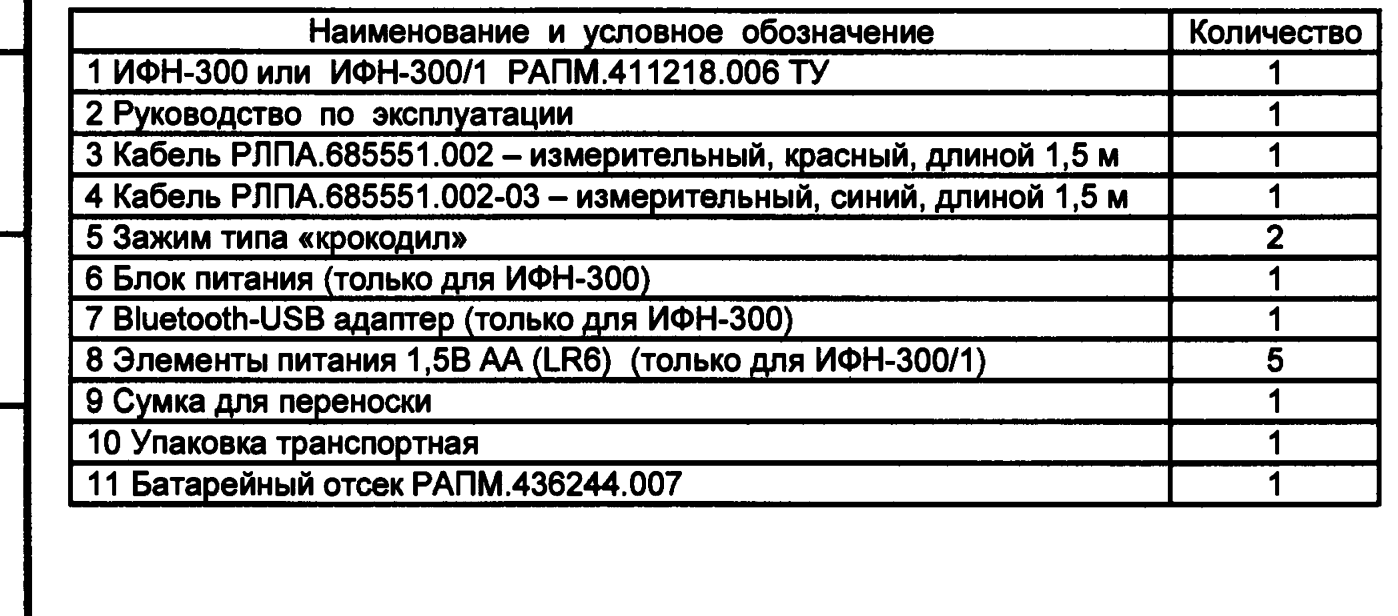

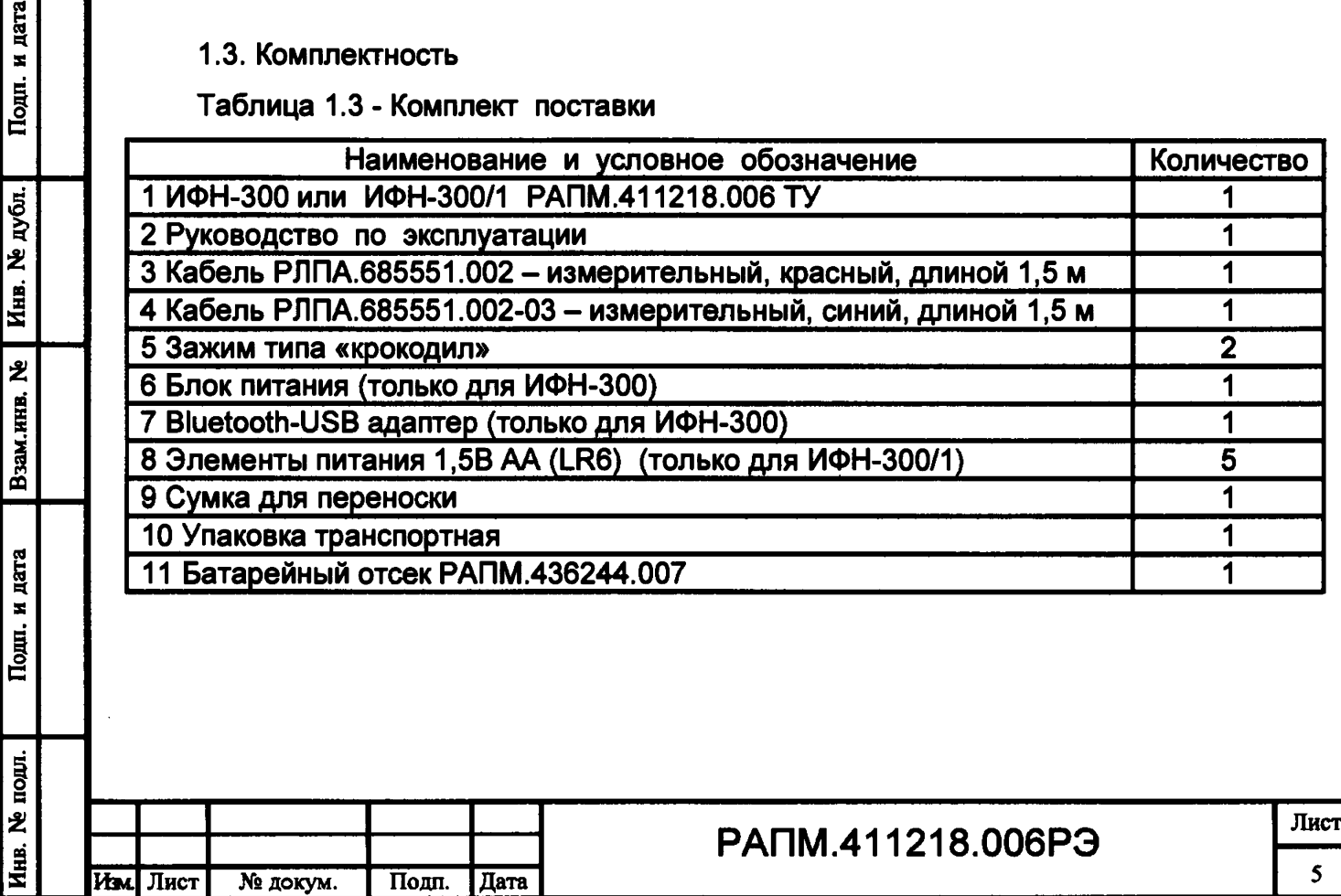

**Таблица 1.4 - Дополнительные аксессуары. Поставляются по отдельному заказу.**

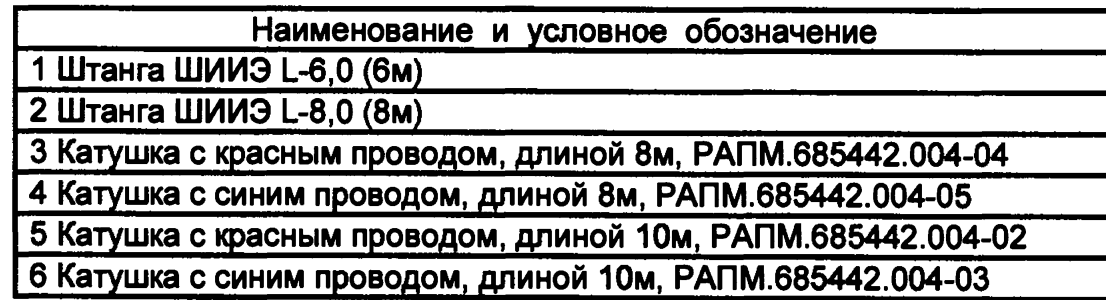

#### **1.4 Устройство и работа**

дата

Подп. и

дубл.

Инв. Ne

乧

Взам.инв.

Подп. и дата

tonu.

**Органы управления, индикации и сигнальные разъемы располагаются на передней панели. Вся индикация прибора выводится на жидкокристаллический индикатор.**

**Прибор измеряет напряжение в цепи «фаза-нуль» или «фаза-фаза», падение напряжения на известной нагрузке и сдвиг фаз между напряжением и током. На основании этих данных производится расчет комплексного сопротивления петли «фаза-нуль» или «фаза-фаза», по которому в свою очередь вычисляется ожидаемый ток короткого замыкания.**

**Измерение сопротивления постоянному току в ИФН-300 основано на измерении напряжения на нагрузке при протекании через неё испытательного тока. Рассчитанная величина сопротивления отображается на индикаторе и запоминается. Изменение величины испытательного тока, переключение диапазонов измерения и определение единиц измерения производятся автоматически.**

**Прибор автоматически устраняет погрешность, обусловленную сопротивлением кабелей измерительных. Для измерения сопротивления кабелей измерительных и цепей коммутации в приборе существует режим корректировки нуля, в целом идентичный режиму измерения сопротивления постоянному току. Измеренное значение сопротивления записывается в энергонезависимую память прибора и служит для коррекции результатов измерений в других режимах.**

**Прибор сохраняет в энергонезависимой памяти установки и режимы работы. После выключения и повторного включения прибор переходит в ранее активный режим. Прибор обеспечивает фиксацию и просмотр в дальнейшем результатов измерений.**

Лист

**Общий вид прибора приведен на рисунке 1.4.1.**

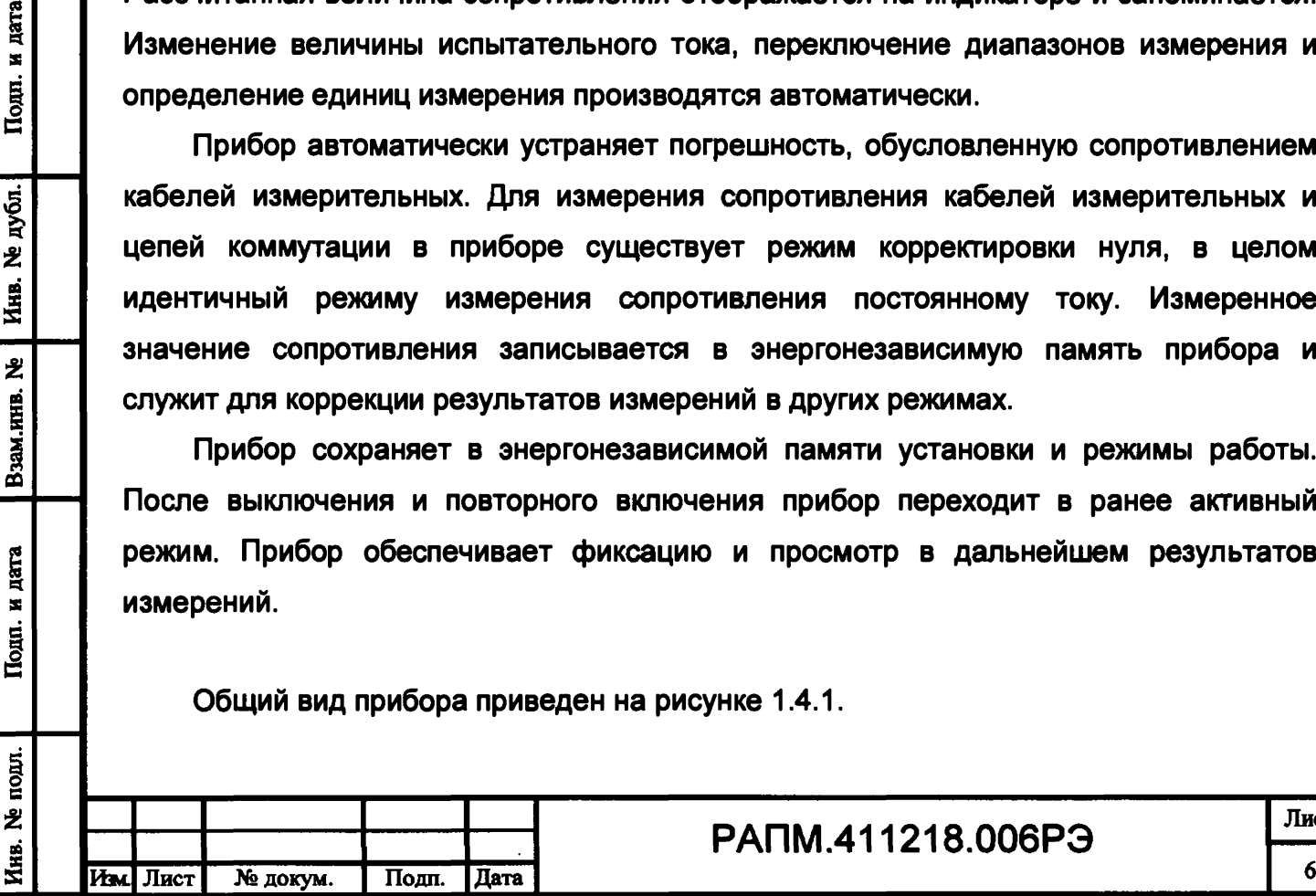

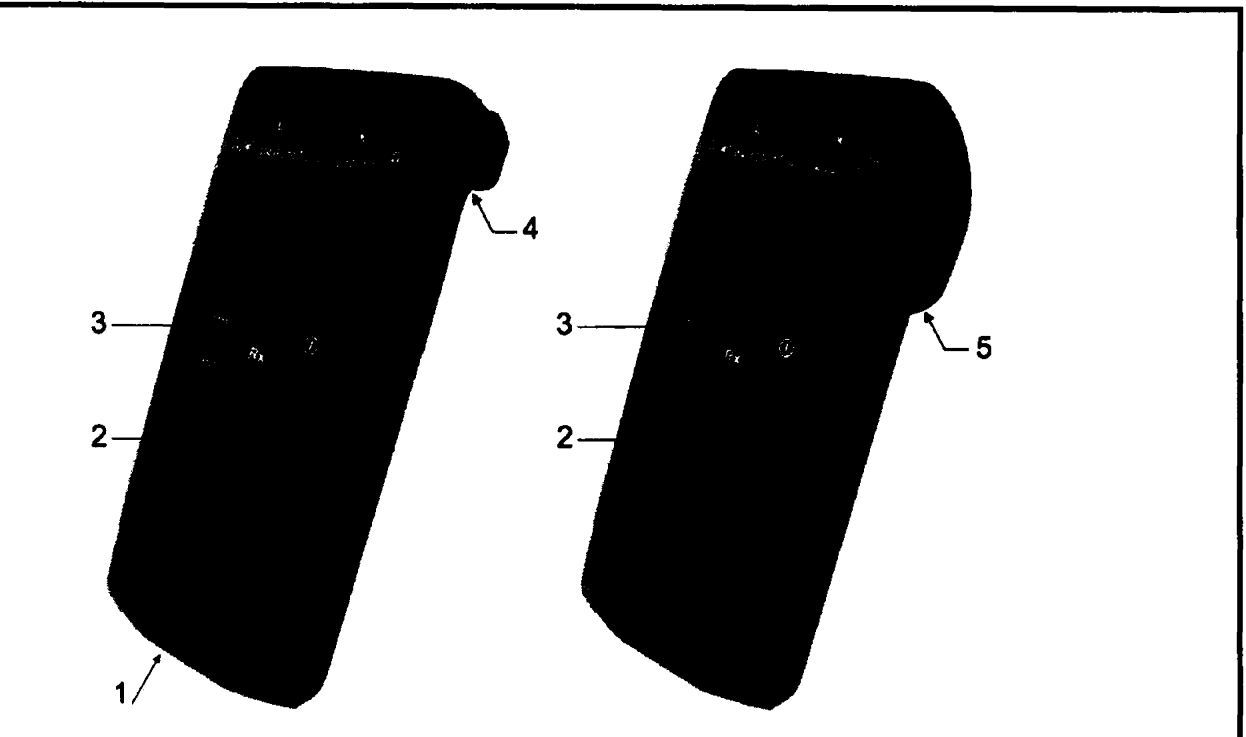

**Рисунок 1.1 - Общий вид ИФН-300 (слева) и ИФН-300/1 (справа)** 1 - гнездо  $\ominus$   $\ominus$   $\oplus$  для подключения блока питания (центральный штырь -**«минус»); 2 - защитная панель (защитная крышка); 3 - передняя панель; 4 магнитный держатель для крепления к стальным поверхностям; 5 - ручка (крюк).**

**Расположение органов управления и разъёмов подключения измерительных кабелей показано на рисунке 1.4.2.**

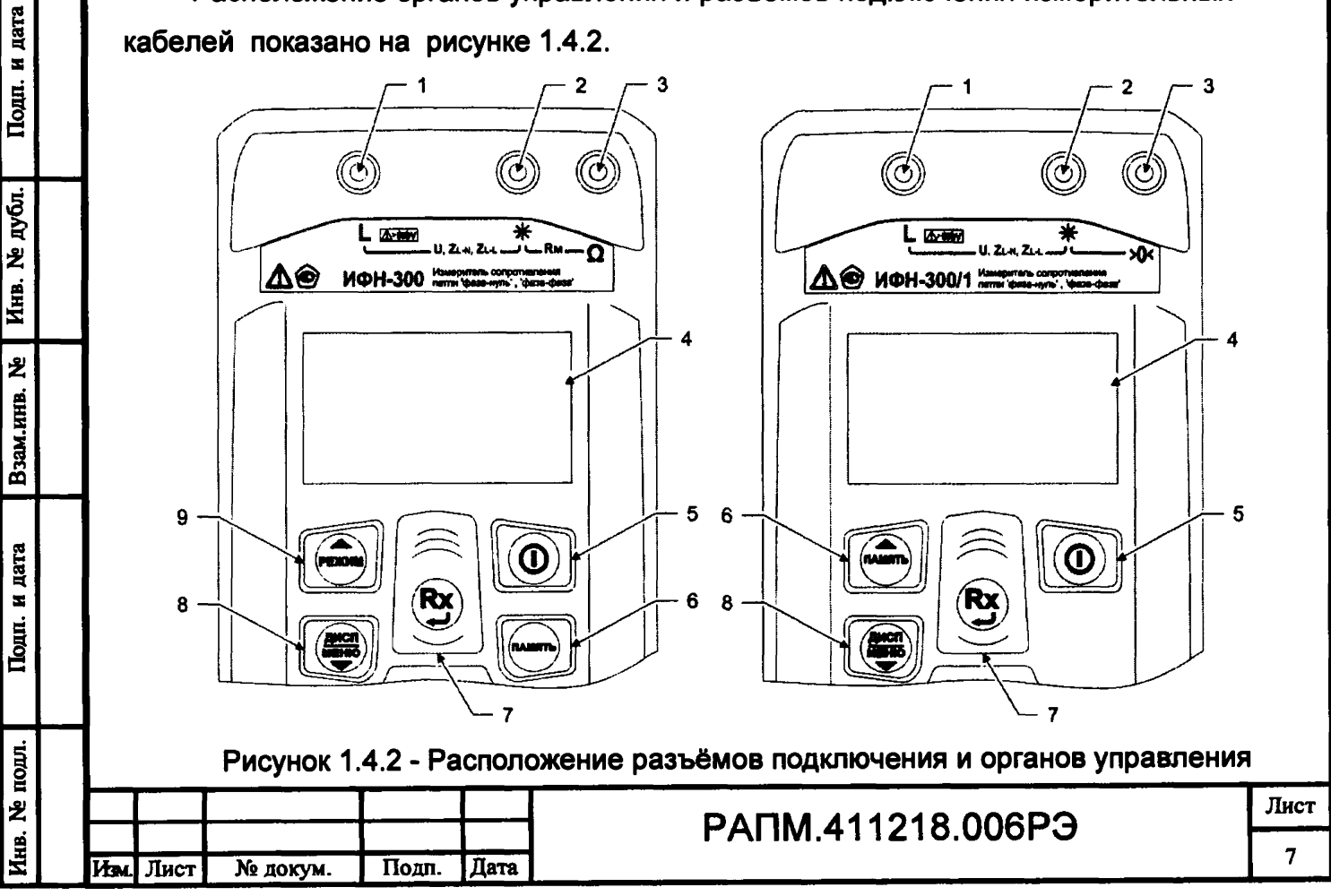

 $\frac{1}{2}$ 

**1, 2, 3 - гнезда для подключения кабелей;**

**4 - жидкокристаллический индикатор;**

 $\mathbf{(\mathbf{O})}$  $5$ **кнопка - включение и выключение прибора;**

**6 - кнопка (память) - кнопка вызова функции работы с памятью: в ИФН-300 • запись, чтение, удаление и передача на компьютер измеренных значений, в ИФН-300/1 - чтение последних результатов измерения;**

**7 - кнопка**  *-* **начало измерений. В меню кнопка выполняет функцию подтверждения выбранного действия либо возврата в основной режим.**

**8 - кнопка переключение вида и объема отображаемой информации при измерениях сопротивление петли (см.п.2.4.2). При удержании более 3 сек - вход в меню. В меню кнопка выполняет функцию движения по меню вниз.**

9 - кнопка • **переключение режимов: измерение сопротивление петли измерение сопротивления металлосвязи. В меню кнопка выполняет функцию движения по меню вверх.**

**1.5 Требования к маркировке и упаковке**

**Маркировка прибора соответствует ГОСТ 22261, ГОСТ IEC 61010-1-2014 и комплекту конструкторской документации (КД). Упаковка прибора соответствует ГОСТ 9181 и комплекту КД.**

## **2 Использование по назначению**

**К эксплуатации допускаются работники из числа электротехнического персонала, обученные и аттестованные для работы в электроустановках и изучившие настоящее руководство по эксплуатации.**

**При работе с прибором необходимо соблюдать требования «Правил по охране труда при эксплуатации электроустановок» и применять средства защиты от поражения электрическим током согласно «Инструкции по применению и испытанию средств защиты, используемых в электроустановках».**

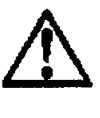

н дата

Подп.

дубл. 岂 Инв.

乧

Взам.инв.

дата  $\blacksquare$ Подп.

 **ВНИМАНИЕ! Не допускается работать с неисправным, поврежденным и не проверенным прибором и нарушать порядок работы с ним.**

**2.2 Подготовка к работе**

**2.2.1 В случае если прибор находился при температуре отличной от рабочей, предварительно выдержать его при рабочей температуре в течении двух часов.**

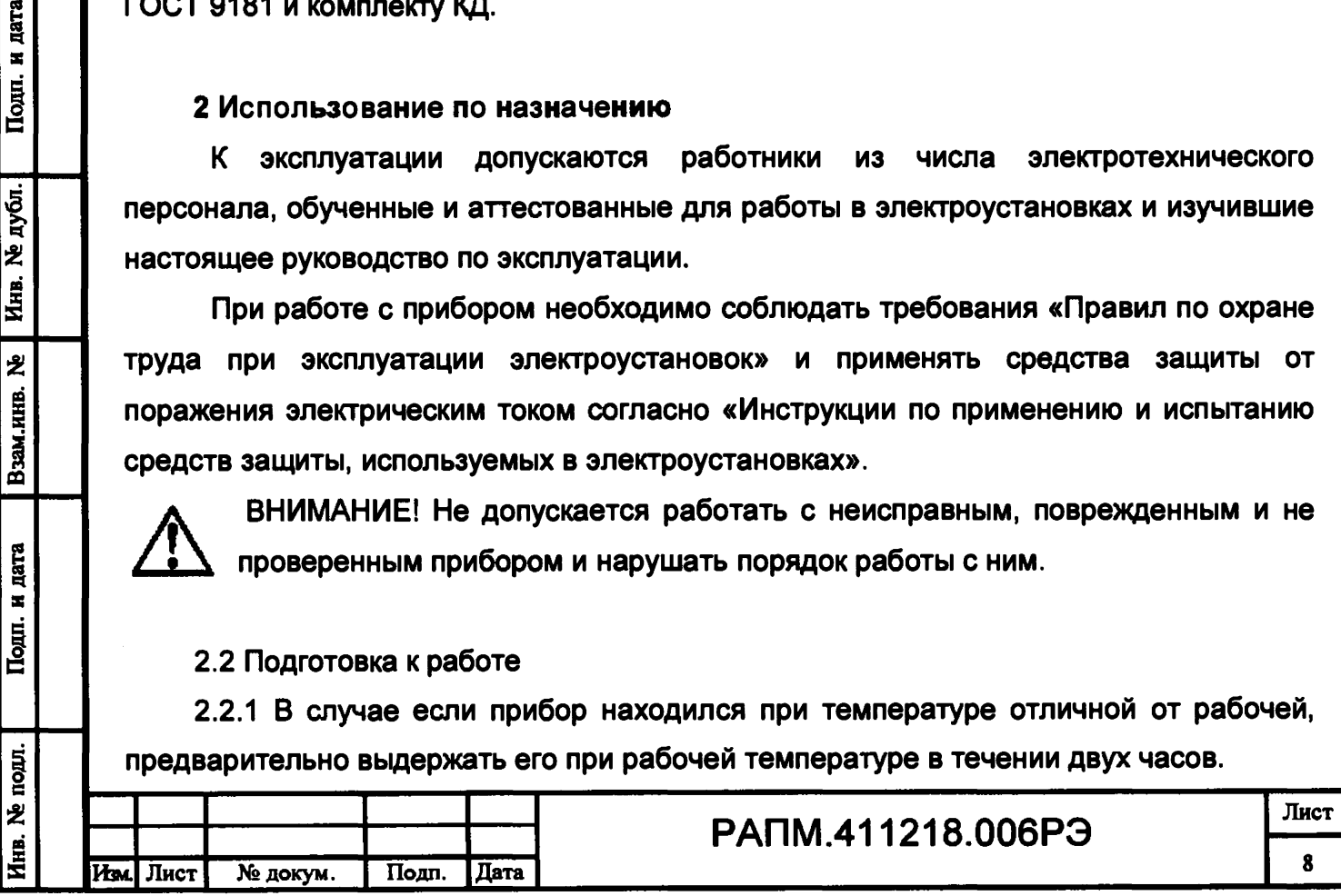

**Прибор необходимо расчехлить и проверить на отсутствие механических повреждений и загрязнений. Проверить исправность защитных крышек и креплений, проверить целостность изоляции и отсутствие загрязнений кабелей. Проверить отсутствие механических повреждений и загрязнений на блоке питания.**

**При эксплуатации приборов необходимо перед работой очистить измерительные гнезда и поверхности вокруг них.**

**2.2.2 Зарядка аккумулятора в ИФН-300**

**Для питания прибора используется никель-металлогидридный аккумулятор «5Н АА2000В-1» с номинальной ёмкостью «2000 мА/ч».**

*Примечание. Перед зарядкой убедитесь, что в батарейный отсек установлен аккумулятор, а не батареи. Пренебрежение данным правилом может привести к повреждению батарейного отсека и батареи.*

*Примечание. Зарядка аккумулятора проводится при температуре окружающего воздуха от плюс 10 до плюс 30 °С. Пренебрежение данным правилом снижает ресурс аккумулятора.*

**Степень заряда аккумулятора отображается на индикаторе условным символом в виде «батарейки».**

**Для зарядки аккумулятора подключить выходной штекер блока питания из комплекта поставки прибора к гнезду «джек» прибора. Блок питания включить в сеть «220 В». Процесс заряда аккумулятора отображается заполнением символа «Батарея» на индикаторе. По завершению зарядки символ «Батарея» заполнен.**

**Для зарядки полностью разряженного аккумулятора требуется от 6 до 8 часов.**

**При длительном неиспользовании прибора рекомендуется один раз в три месяца проводить подзарядку аккумулятора.**

*Примечание. Зарядка штатного аккумулятора производится током от 400 мА до 500 мА. При зарядке аккумулятора с другой номинальной ёмкостью рекомендуется периодически проверять его температуру, например, на ощупь. При быстром подъёме температуры зарядку необходимо прекратить.*

### **2.3 Работа с прибором**

t. № подл. **I** Подп. и дата Гвзам.инв. № I Инв. № ду6л.| Подп. и дата

дата  $\blacksquare$ Подп.

подл. 乧

乧 ИШ, Взам.

дата  $\blacksquare$ Подп.

дубл.  $\overline{\mathbf{z}}$ Инв.

> **После включения и самотестирования прибора на его индикаторе сначала отображается версия программного обеспечения, затем прибор переходит в режим последнего перед выключением измерения.**

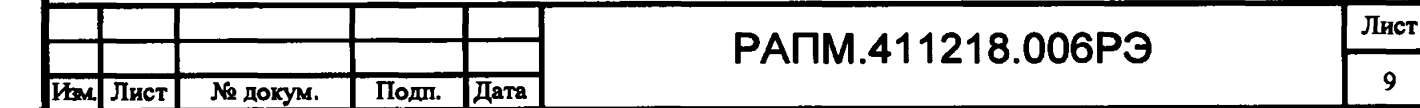

**Уровень напряжения питания отображается в виде символа «Батарея» в верхнем правом углу: площадь затемнения символа пропорциональна напряжению питания. Если на индикаторе появляется надпись «Аккумулятор разряжен. Отключение» и прибор выключается (напряжение питания ниже 5,2..5,0В), то необходимо зарядить аккумулятор согласно п. 2.2.2), заменить аккумулятор или батареи питания согласно п.3.1.**

**2.3.1 Управление и сервисные возможности (меню) прибора**

Для входа в меню прибора нажмите и удерживайте кнопку (**WEMP)**. Меню **контекстное - зависит от текущего режима измерения. Навигация по пунктам меню** осуществляется с помощью кнопок  $\overline{r}$   $\overline{r}$   $\overline{r}$ , редактирование выбранного пункта 6x1 **(выбранный пункт выделен инверсно) и подтверждение - по нажатию кнопки**

**В пункте «НАСТРОЙКА ПРИБОРА» осуществляется изменение уровня контрастности индикатора и выбор языка интерфейса. Пример настройки показан на рисунке 2.1.**

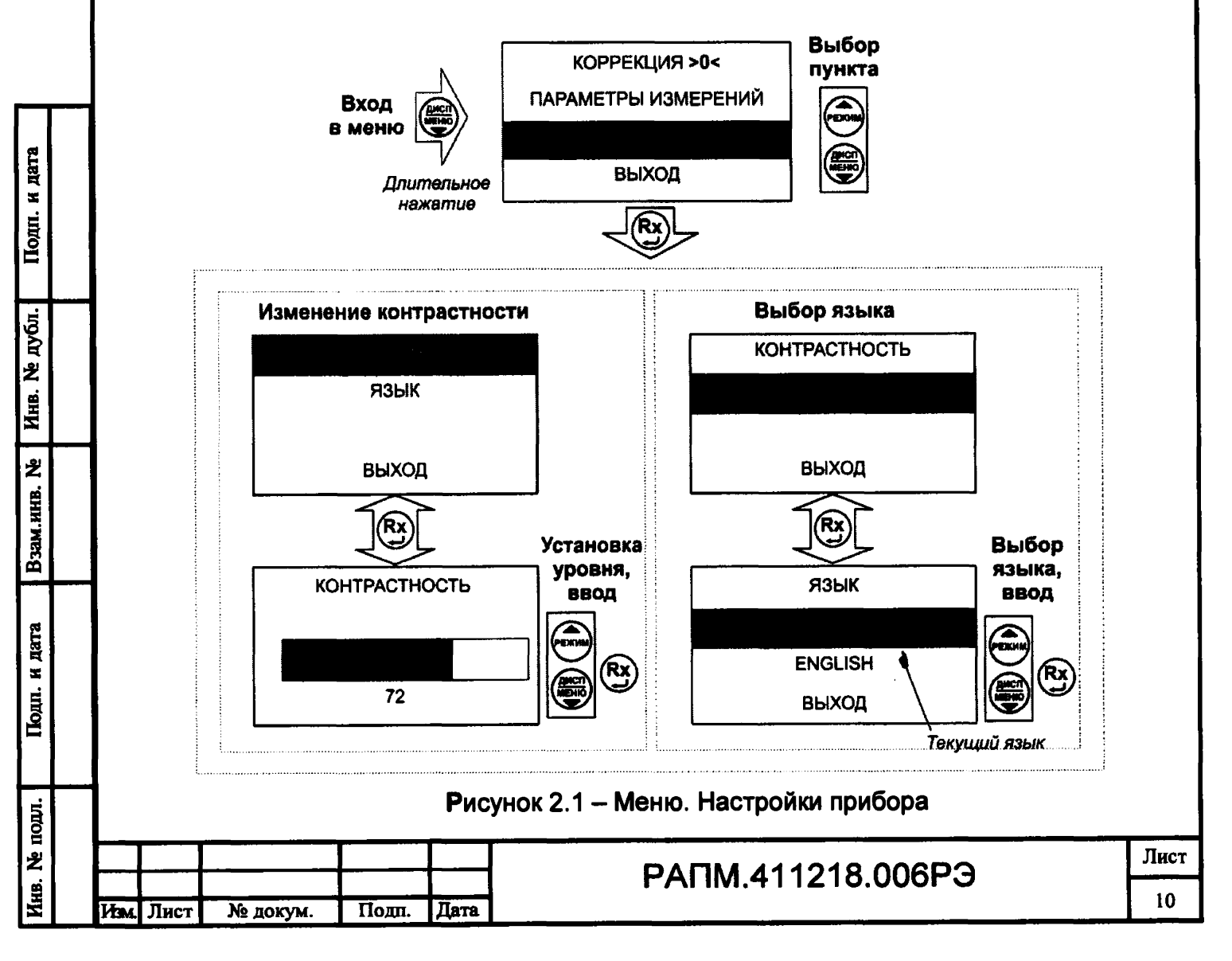

**В пункте «ПАРАМЕТРЫ ИЗМЕРЕНИЙ» (доступен только в режиме измерения сопротивления петли «фаза-нуль») осуществляются:**

**- выбор полного («Выводить все значения») или сокращенного («Выводить 1 значение») варианта отображения результатов в режиме измерения параметров петли «фаза-нуль», «фаза-фаза»;**

**- в пункте «U ном» производится установка номинального напряжения сети «220/380» (установлен по умолчанию), «230/400» или «240/415» для вычисления токов короткого замыкания.**

**Пример настройки показан на рисунке 2.2.**

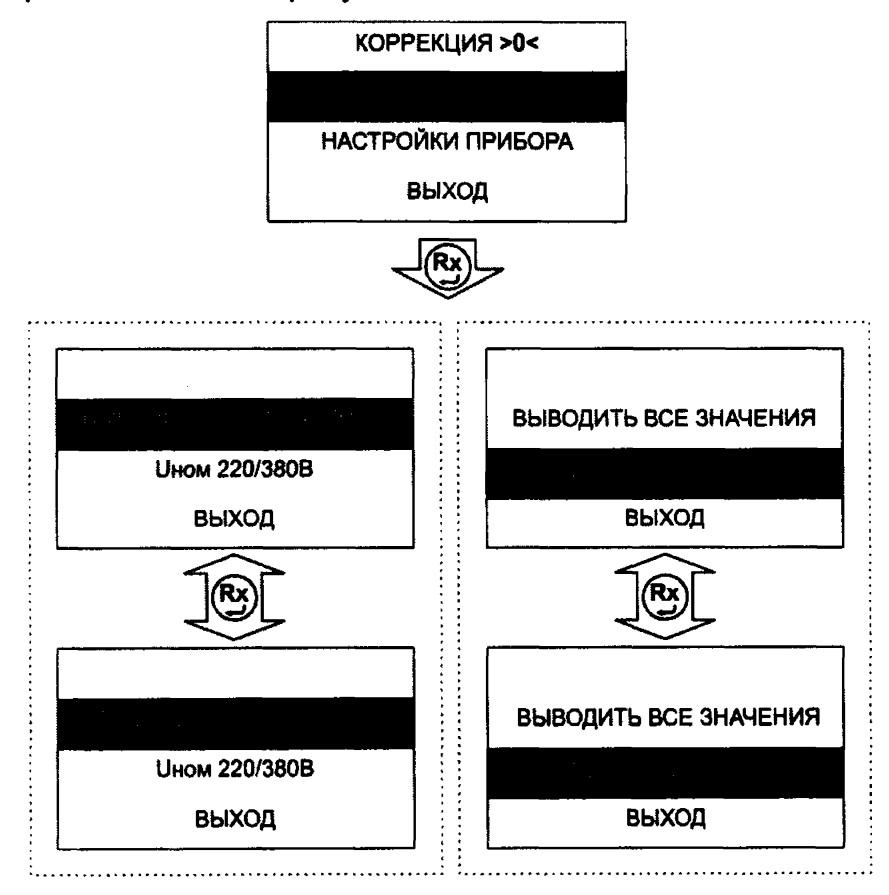

**Рисунок 2.2 - Меню. Параметры измерений**

**В пункте «КОРРЕКЦИЯ >0< » осуществляется корректировка сопротивления измерительных проводов( см.п.2.4.4)**

**2.3.2 Работа с памятью ИФН-300**

Подп. и дата

дубл.

え Инв.

乧 .HHB. **Взам.** 

Подп. и дата

**Память в приборе ИФН-300 организована в виде набора 100 нумерованных объектов, каждый из которых состоит из 100 нумерованных ячеек. Дополнительно,**

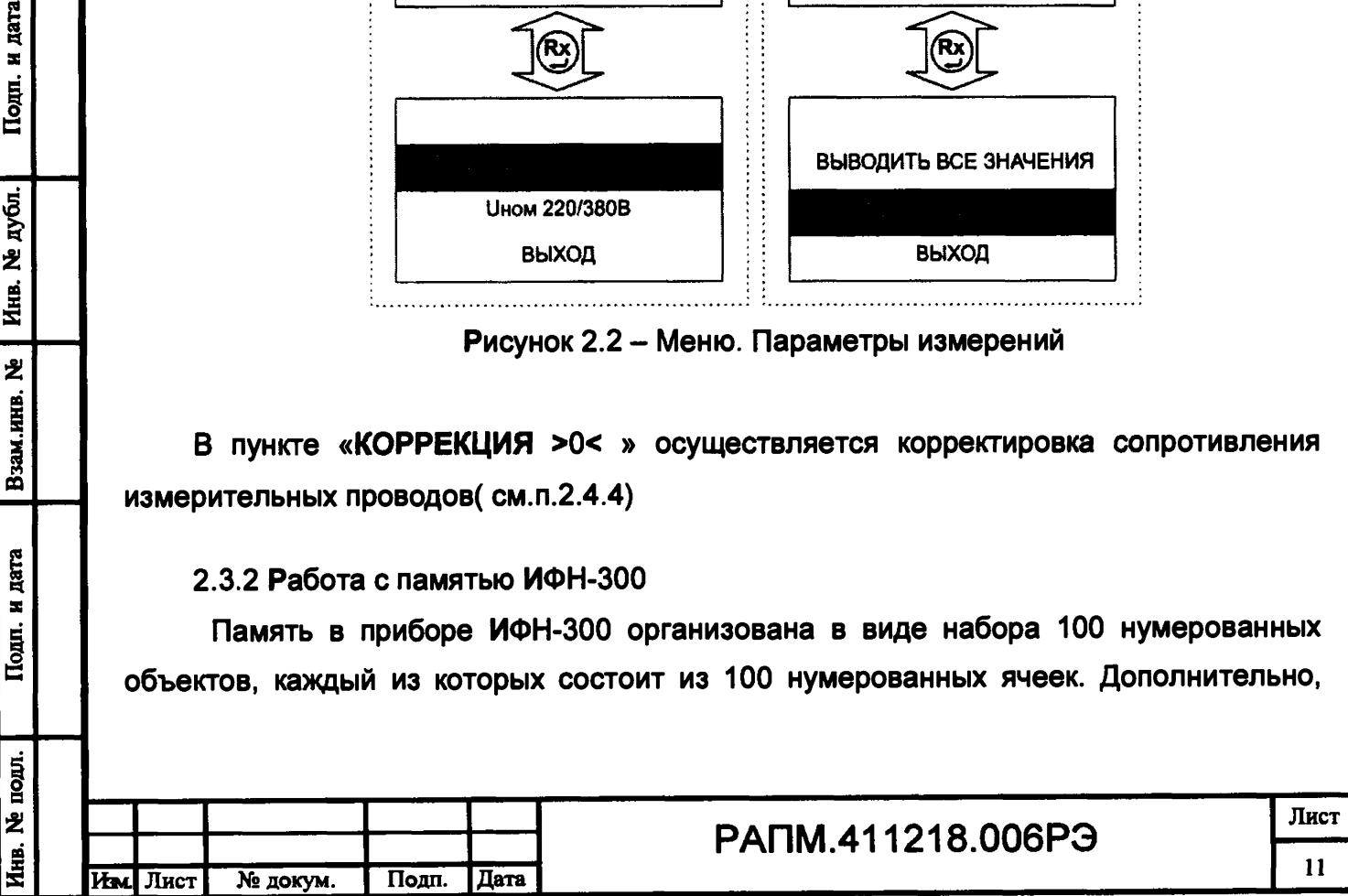

**объектам и ячейкам с помощью программы RS-terminal (см. п. 2.3.3) могут быть присвоены собственные имена.**

**По завершению измерения, прибор в течение 20 секунд отображает результат** последнего измерения. Для сохранения результата измерения нажмите кнопку <sup>(память)</sup>, **появится меню записи в память согласно рисунку 2.3.**

**Если прошло более 20 секунд после окончания измерения или прибор выключился, то для просмотра последнего измеренного значения и его дальнейшей** записи в память прибора нажмите кнопку <sup>(память)</sup>, выберите пункт «ПОСЛЕДНЕЕ **ИЗМЕРЕНИЕ» и сохраните его в выбранной ячейке выбранного объекта согласно рисунку 2.3.**

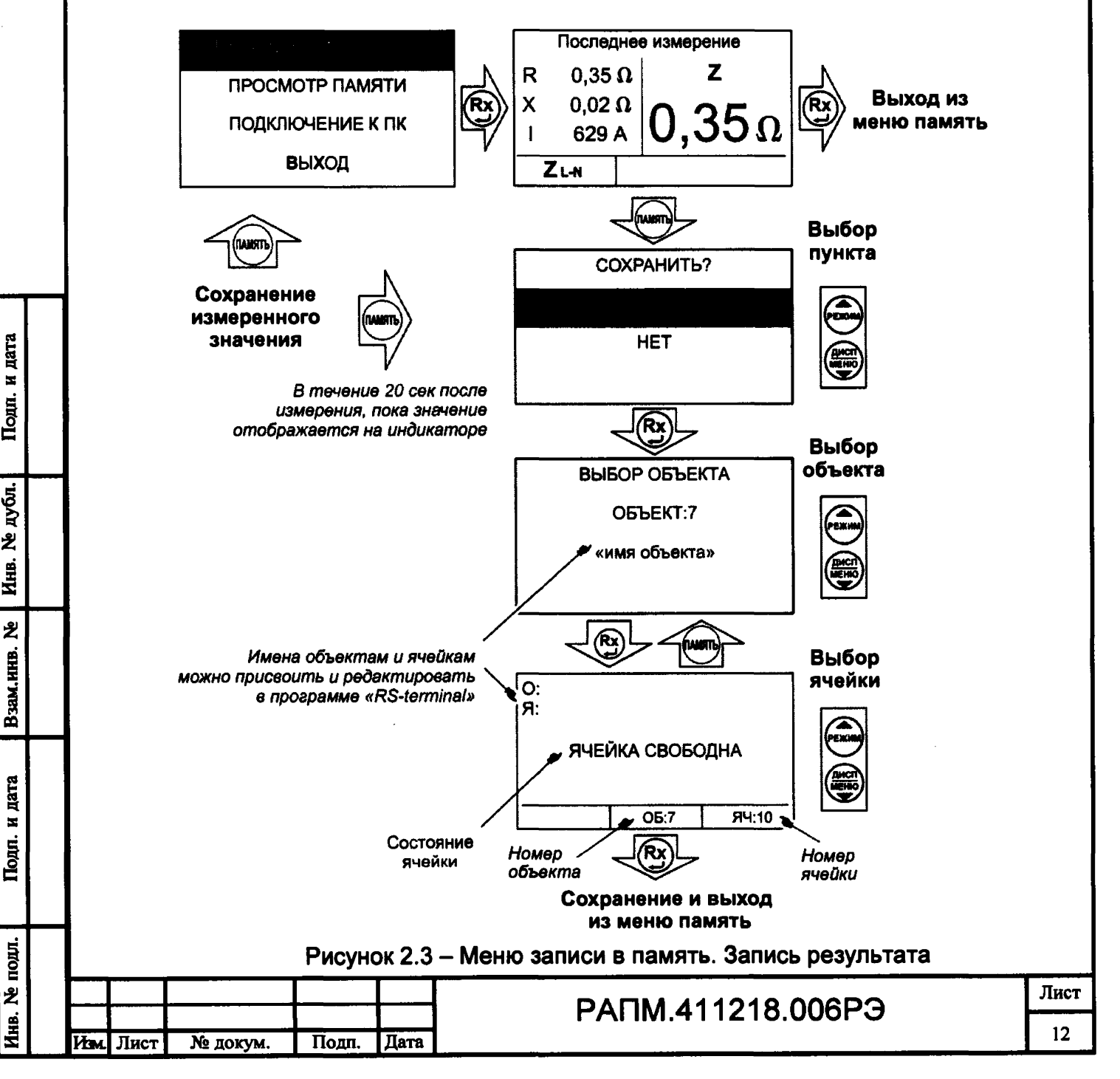

дата

 $\blacksquare$ **Подп.** 

дубл. え Инв.

え

Взам.ннв.

Подп.

**Для просмотра сохраненных результатов измерений выберите в меню прибора пункт «ПРОСМОТР ПАМЯТИ» - на индикаторе появится окно выбора объекта. После выбора на индикаторе отобразится информация, записанная в текущую ячейку текущего объекта. Если в выбранной ячейке отсутствует запись, то появляется информация «Ячейка свободна». Навигация по ячейкам памяти осуществляется с РЕЖИМ И ПИНЕННО**, ВЫХОД ИЗ МЕНЮ ПАМЯТИ ПО НАЖАТИЮ КНОПКИ ( ИЛИ <sup>(пдиять</sup>). Для удаления содержимого выбранной ячейки или объекта (всех ячеек в **объекте) нажмите и удерживайте в течении двух секунд кнопку**

### **2.3.3 Работа с компьютером (только для ИФН-300)**

**В приборе реализована возможность обмена данными с внешним устройством (компьютером) по беспроводной связи. Для передачи данных в ПК необходимо наличие устройства Bluetooth. При отсутствии встроенного устройства необходим внешний Bluetooth-USB адаптер.**

**Прием и передача производится средствами операционной системы компьютера. Данные передаются и сохраняются на ПК в виде текстовых файлов, содержащих информацию, хранящуюся в памяти прибора. Для удобства работы с данными используете специализированная программа «RS-terminal», которая позволяет присваивать собственные имена объектам и ячейкам (длина имени до десяти символов), генерировать отчеты и т.п. Программа и её подробное описание доступно для скачивания на сайте компании [www.radio-service.ru.](http://www.radio-service.ru)**

**Для обмена данными с компьютером необходимо:**

**- включить персональный компьютер и запустить программу RS-terminal;**

**- во включенном приборе войти в меню памяти, а в этой опции в пункт «ПОДКЛЮЧЕНИЕ К ПК»;**

**- в окне программы RS-terminal выбрать необходимые объекты и ячейки. Файл с результатами измерений может быть скопирован и отредактирован любым текстовым редактором.**

*Примечание* **-** *Компьютер должен располагаться в условиях прямой видимости на расстоянии не более 8 метров от прибора.*

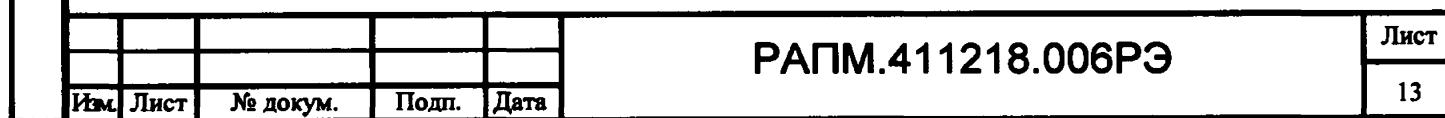

### **2.4 Проведение измерений**

дата

Подп. и

дубл.  $\overline{z}$ Инв.

乧

Взам.инв.

и дата

 $T<sub>QIII</sub>$ .

Инв. № подл.

*ВНИМАНИЕ! Действующее значение напряжения на измерительных гнездах прибора* **« L» и « #»** *должно быть не более 500 В. Несоблюдение этого правила может привести к выходу прибора из строя.*

*ВНИМАНИЕ! Перед проведением любых измерений следует убедиться в надежности и качестве соединений прибора с кабелями измерительными и исследуемыми цепями.*

**2.4.1 Измерение напряжения и частоты**

**После включения и выбора режима измерения сопротивления петли прибор переходит в режим вольтметра. Прибор автоматически измеряет и отображает на** индикаторе действующее значение напряжения и частоты переменного тока между **гнездами « L» и « \*» . Пример индикации показан на рисунке 2.4.**

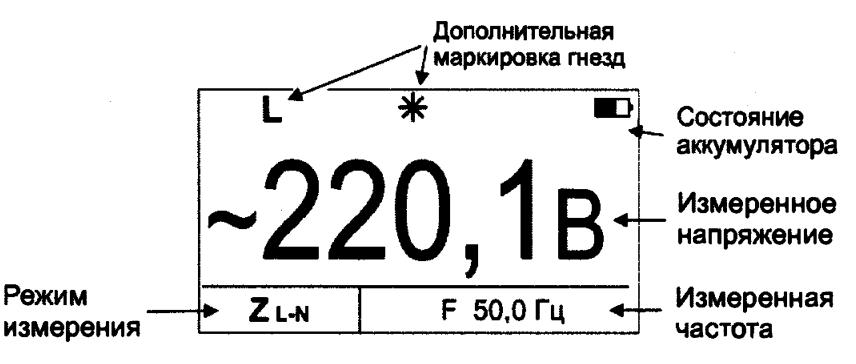

**Рисунок 2.4. - Измерение напряжения и частоты**

## **2.4.2 Измерение параметров петли «фаза-нуль», «фаза-фаза»**

*ВНИМАНИЕ! Запрещается работа прибора* **в** *сетях с питанием от частотных преобразователей (см. примечание ниже).*

*ВНИМАНИЕ! При смене измерительных кабелей, а также периодически в процессе эксплуатации необходимо производить коррекцию нуля « >0< » прибора, как это описано в п.2.4.4.*

Кнопкой <sup>(режим)</sup> выберите режим измерения параметров петли «фаза-нуль» **(«фаза-фаза»), на индикаторе в окне «режим измерения» появится символ Z** <sup>l</sup> **-**<sup>n</sup> **.**

**Подключите измерительные кабели к прибору и к исследуемой цепи «фазануль» как показано на рисунке 2.5. При этом на индикаторе прибора отобразится символ Z** <sup>l</sup> **-** <sup>n</sup> **, частота и действующее напряжение сети (рисунок 2.5 а).**

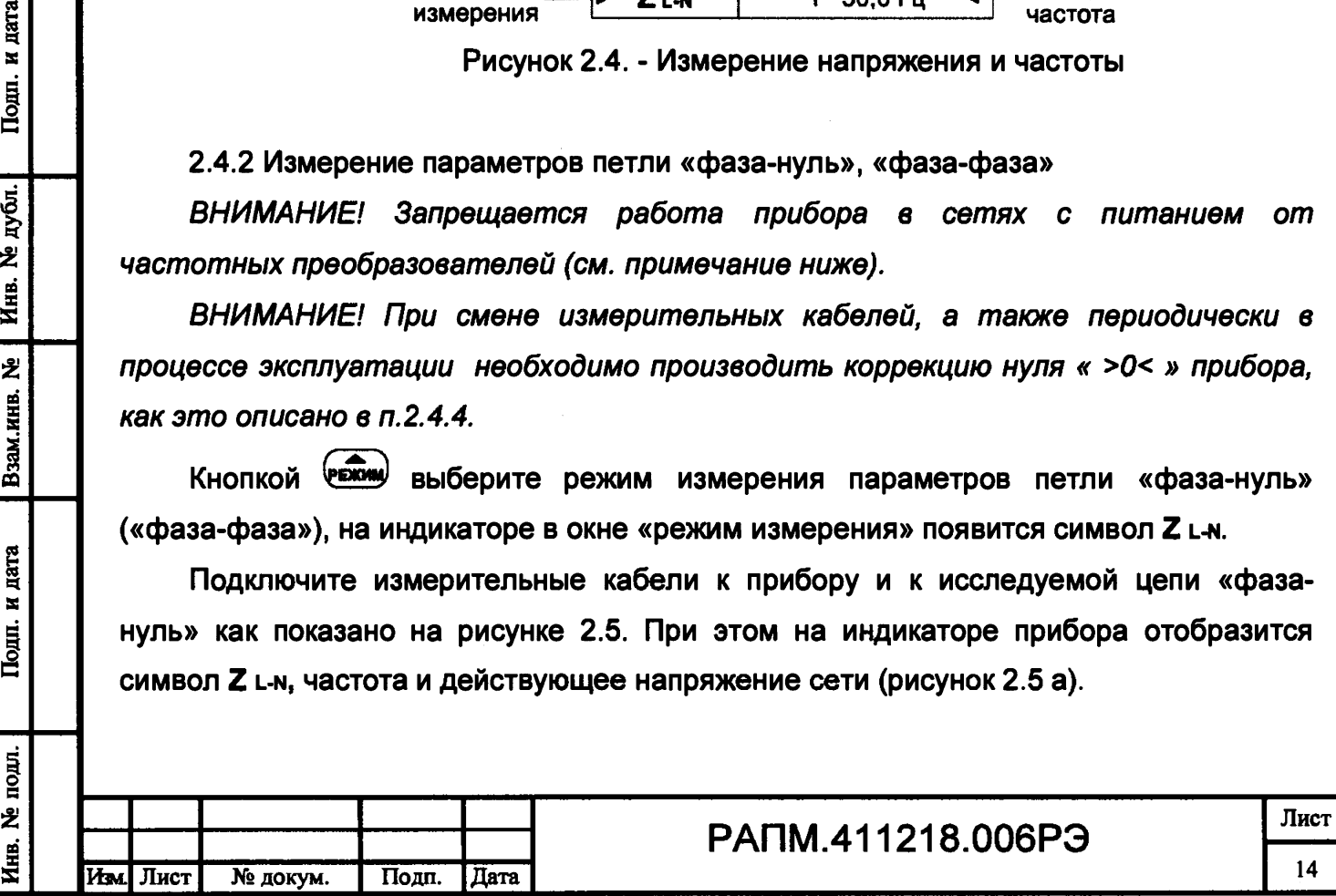

*Примечание- Проведение измерений в цепях L-РЕ, оборудованных УЗО, может приводить к их срабатыванию. Поэтому на время проведения измерений УЗО следует зашунтировать. После проведения измерений шунты необходимо удалить.*

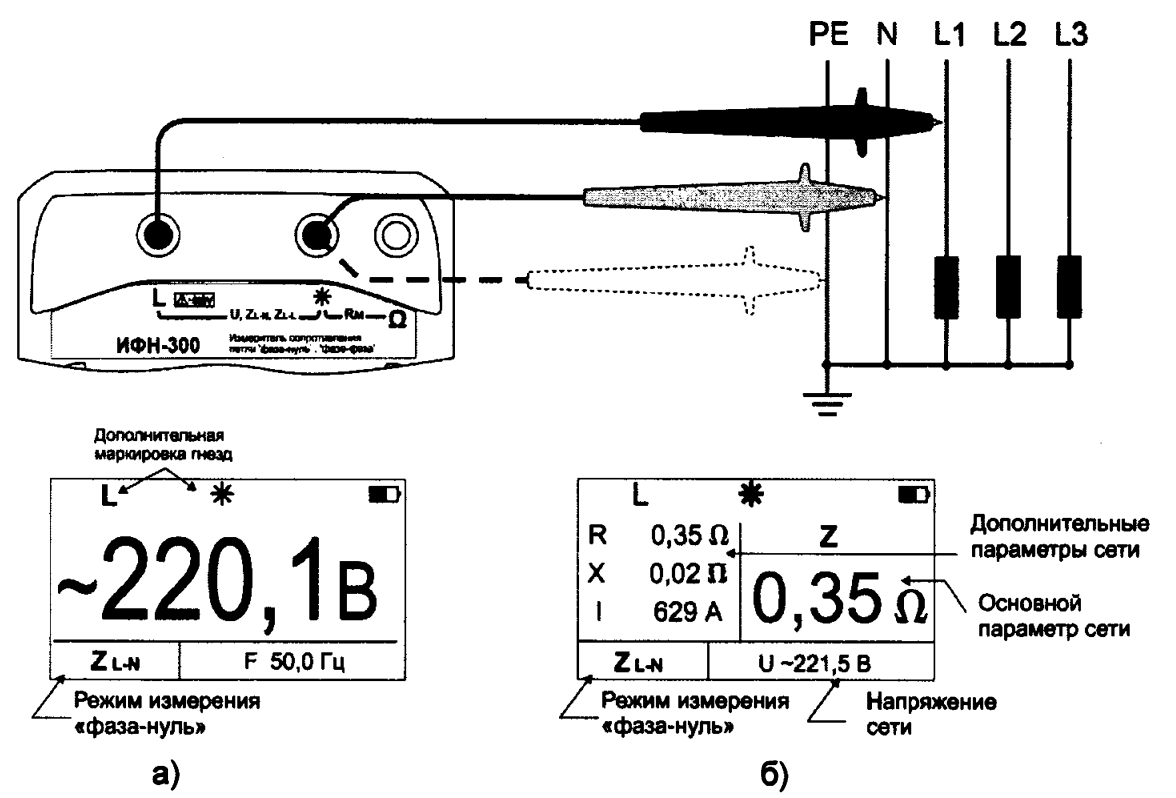

**Рисунок 2.5 - Схема подключения и вид индикатора при измерении сопротивления петли «фаза-нуль»**

**Для проведения измерения нажмите кнопку (§ 1 Далее прибор проведет проверку целостности цепи малым током, не допуская работу с цепями сопротивлением более 1 кОм (о чем свидетельствует сообщение «Цепь повреждена!» на индикаторе прибора), после чего произведет измерение.**

**Результаты измерения: Z- полное, R- активное, X- реактивное сопротивления цепи, I - ожидаемый ток короткого замыкания отображаются на индикаторе (рисунок 2.5 б) в течение 20 секунд и могут быть записаны в ячейку памяти при нажатии кнопки (см. п.2.3.2). После этого прибор переходит в режим измерения напряжения.**

**Циклический перебор выводимых на индикатор параметров осуществляется**  $\sqrt{m}$ Cn КНОПКОЙ

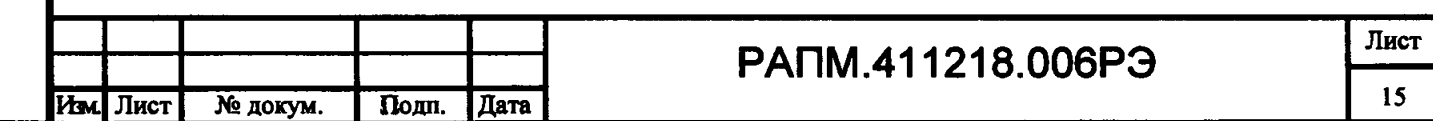

Инв.

**Измерение параметров цепи «фаза-фаза» осуществляется аналогично измерениям «фаза-нуль». Схема подключения и вид индикаторов приведены на рисунке 2.6.**

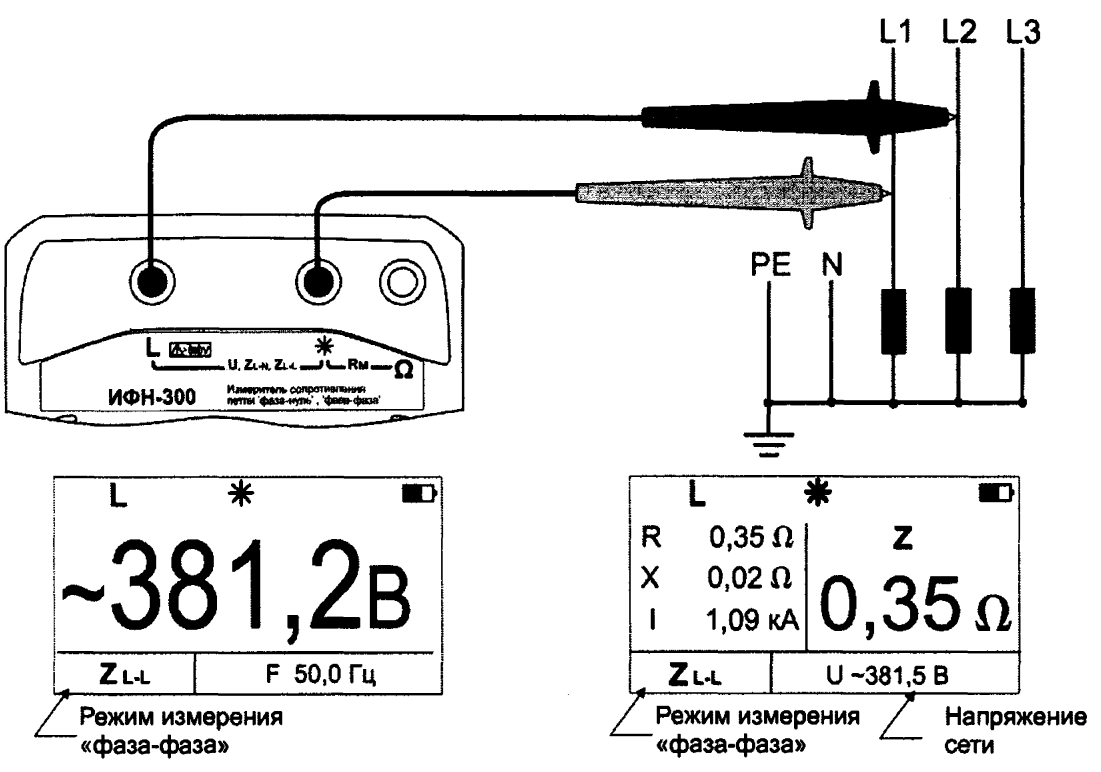

**Рисунок 2.6 - Схема подключения и вид индикатора при измерении сопротивления петли «фаза-фаза»**

**Значительные колебания напряжения в сети могут вызывать от измерения к измерению нестабильность показаний измеренных параметров. В этом случае рекомендуется повторить проведение измерений в другое время, например, когда будут отключены мощные потребители. Дополнительно следует проверить качество всех соединений или провести серию из нескольких измерений и найти среднее значение искомого параметра.**

**В приборе имеется защита от перегрева измерительного резистора. Если его температура превысила верхний допустимый порог, на индикаторе появится мигающий символ t° и следующее измерение может быть произведено только после снижения его температуры до рабочей.**

*Примечание- В случае проведения измерений сопротивления петли «фазануль» или «фаза-фаза» в месте подключения потребителей после частотного преобразователя, например, на клеммах электродвигателя, на время проведения измерений необходимо отключить частотный преобразователь и смонтировать*

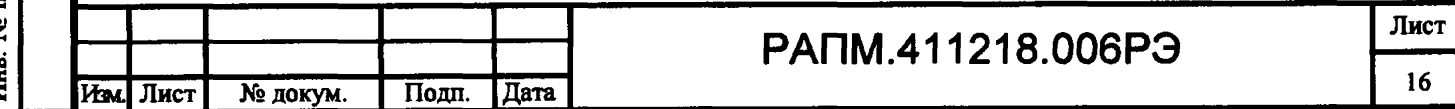

*временные перемычки в обход него. Перемычки должны быть смонтированы проводом с сечением аналогичным отходящему.*

**2.4.3 Измерение сопротивления металлосвязи прибором ИФН-300**

*ВНИМАНИЕ! При смене измерительных кабелей, а также периодически в процессе эксплуатации необходимо производить коррекцию нуля* **«г** *>0< » прибора, как это описано в п.2.4.4.*

**Кнопкой уВКМ|у выберите режим измерения сопротивления металлосвязи «Rm». Подключите измерительные кабели согласно рисунку 2.7.**

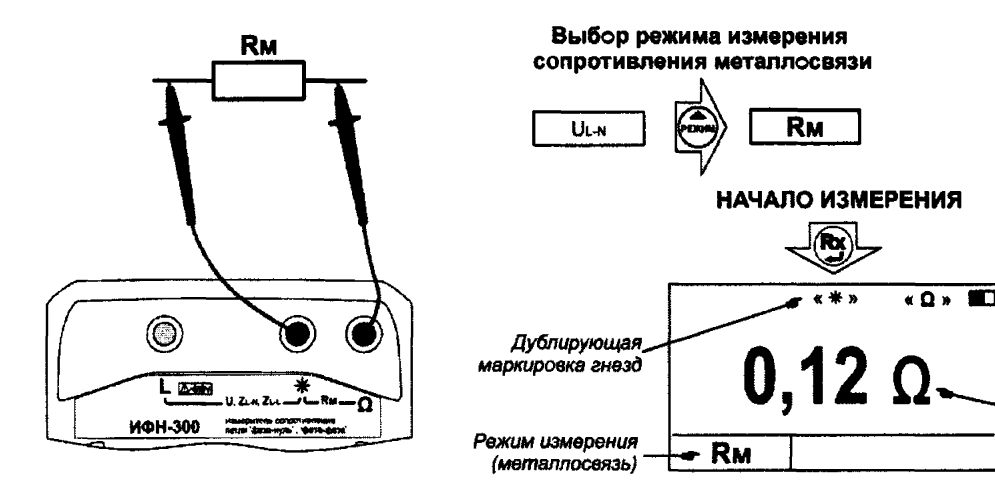

дата  $\blacksquare$  $\Gamma$ OMH.

дубл. 乧 Инв.

ሂ

Взам.инв.

дата  $\mathbf{x}$ Подп.

Инв. №

**Рисунок 2.7 - Измерение сопротивления металлосвязи**

*Измеренное сопротивление*

**Если уровень внешних помех на объекте измерения позволяет провести измерение с заданной точностью, то на индикаторе в режиме ожидания появляется**

Rm ,-Uсимвол <sup>-</sup> <u>I</u>. В противном случае на индикаторе появляется символ <sup>-</sup> М **проведение измерений блокируется.**

*ВНИМАНИЕ! Действующее значение напряжения на гнездах* **«#» - «О»** *не должно превышать 250 В. Несоблюдение этого правила может привести к выходу прибора из строя.*

 $\mathbf{R}$ **Для проведения измерения нажмите кнопку Результат измерения выводится на индикатор в течение 20 секунд и может быть записан в память прибора (см. п.2.3.2).**

**Следует помнить, что истинное сопротивление измеряемого объекта меньше показаний прибора на величину сопротивления измерительных кабелей и переходных**

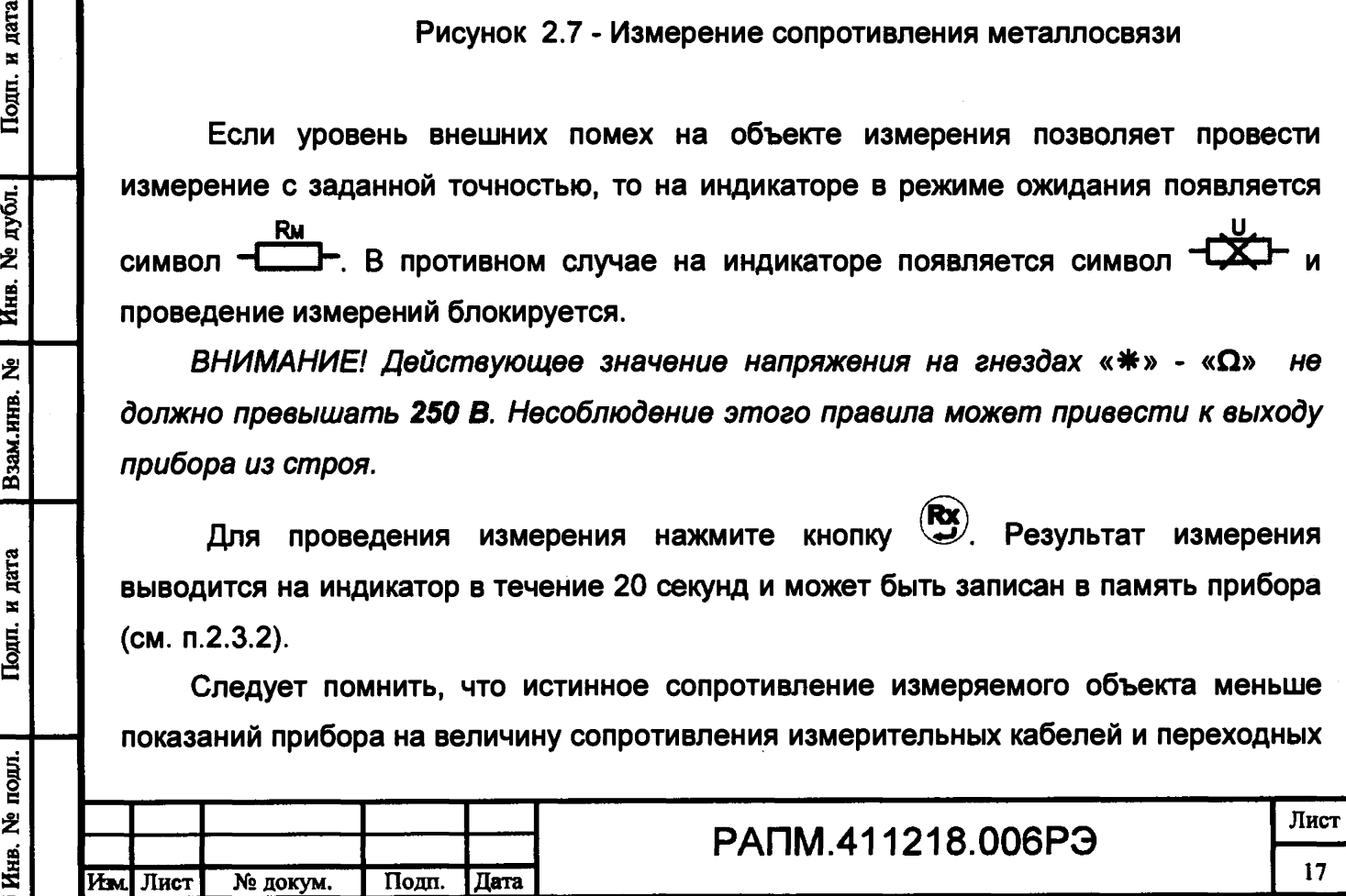

**сопротивлений в точках их подключения. Влияние сопротивления измерительных кабелей величиной не более 0,5 Ом на результат измерения корректируется путём вычитания значения их сопротивления, полученного в результате процедуры коррекции «>0<» (см.п.2.4.4), из общего результата. Однако данная корректировка по точности измерений малых сопротивлений не заменяет четырехпроводный метод измерения.**

*Примечание - Если сопротивление объекта измерения значительно меньше сопротивления измерительных кабелей, то из-за различных погрешностей и ошибок могут индицироваться результаты измерения с отрицательным знаком.*

**2.4.4 Коррекция « >0< » прибора**

**Подп.** и **дата |**

дата  $\overline{\phantom{a}}$ Подп.

**i** *£* e∳ **я** *£*

**B**3aM.HHB.

S **§** *&*

**ГОДЛ**.

**В случае замены измерительных кабелей, а также периодически рекомендуется проводить процедуру коррекции нуля прибора.**

Подключите измерительные кабели к гнездам «\*» - « $\Omega$ » прибора ИФН-300 (см. **рис. 2.9) или к гнездам « \*» - «>0<» прибора ИФН-300/1. Войдите в меню, выберите пункт «Корр. >0<» и нажмите кнопку W /. После перехода в меню коррекции, выберите пункт «Корректировать», надежно замкните между собой концы измерительных кабелей и нажмите кнопку Прибор произведет измерение сопротивления измерительных кабелей, запишет результат в память и включит режим коррекции нуля. После этого на индикаторе появляется символ «>0<», а в качестве результата будет отображаться разность между измеренным сопротивлением и сопротивлением измерительных кабелей.**

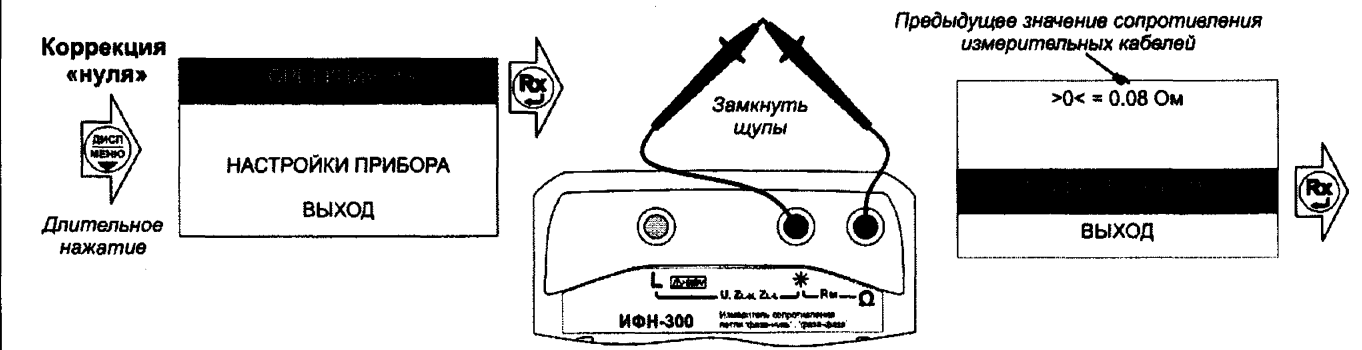

## **Рисунок 2.9 - Коррекция сопротивления измерительных проводов**

*ВНИМАНИЕ! Сопротивление кабелей измерительных не должно превышать 0,5 Ом. В противном случае калибровка блокируется, о чем свидетельствует соответствующее сообщение на индикаторе прибора.*

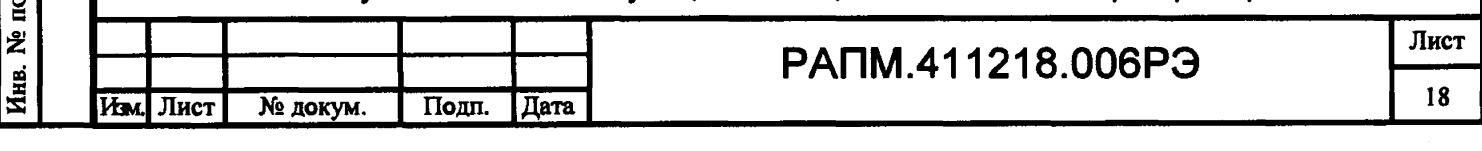

## **3 Техническое обслуживание и устранение неисправностей**

**Обслуживание сводится к соблюдению правил эксплуатации и хранения.**

**Перечень возможных неисправностей и методы их устранения приведены в таблице 3.**

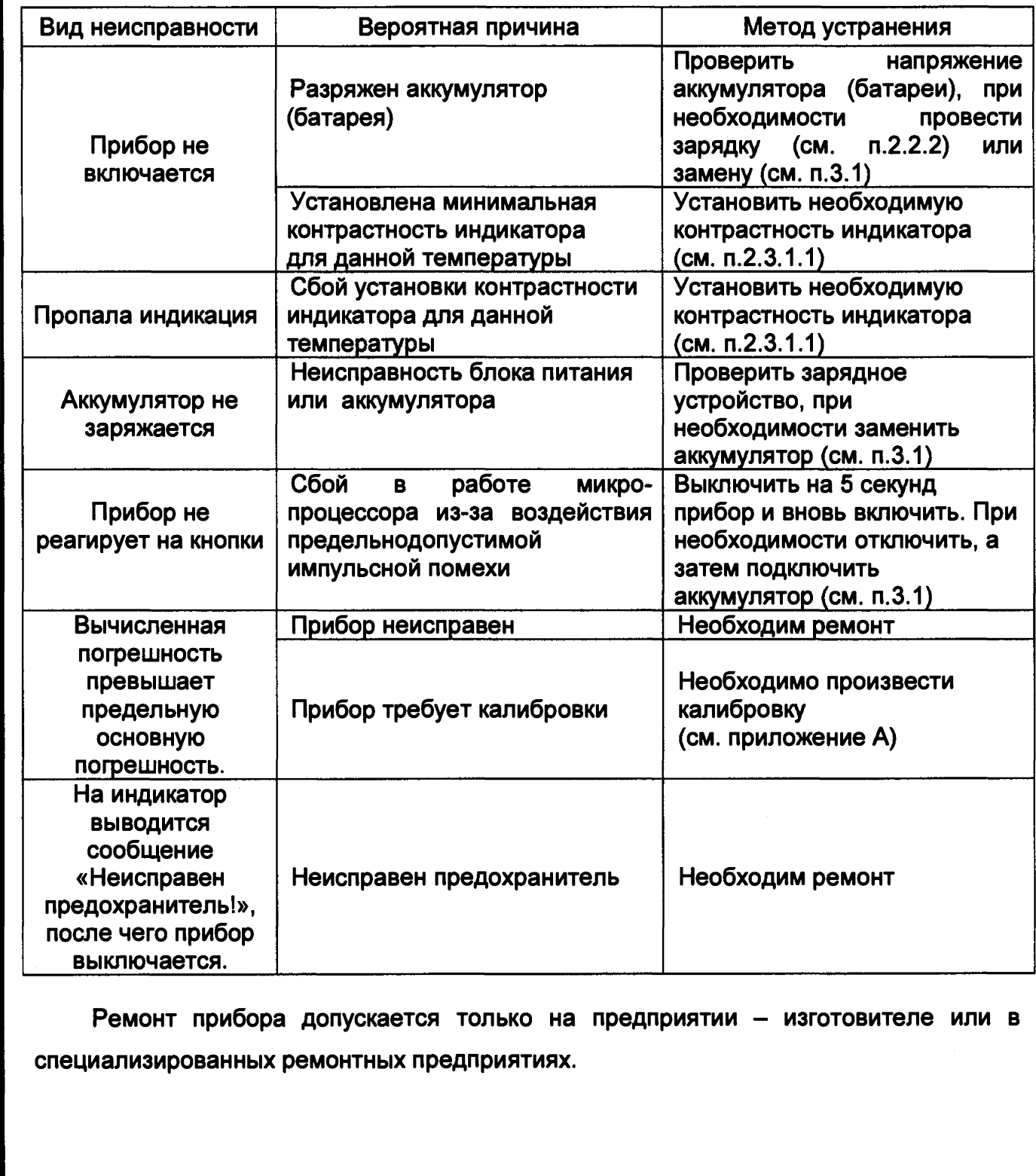

**Таблица 3 - Перечень возможных неисправностей и методы их устранения**

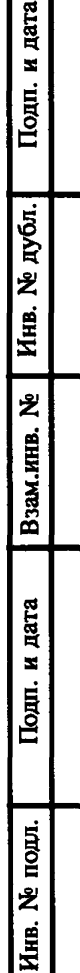

ara

**□**

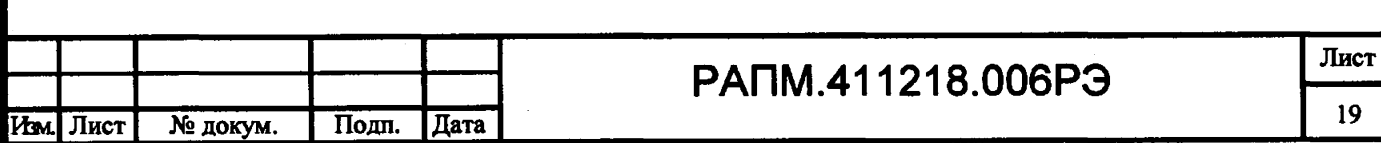

**3.1 Замена аккумулятора или элементов питания**

**Для замены элементов питания необходимо:**

- **извлечь винты крепления крышки аккумулятора;**
- **снять крышку и извлечь аккумулятор (батарейный отсек);**
- **разъединить разъём, идущий к аккумулятору (батарейному отсеку);**
- **заменить аккумулятор или элементы питания, восстановить соединение;**
- **собрать прибор в обратной последовательности;**
- **провести зарядку аккумулятора.**

## **4 Транспортирование и хранение**

**Транспортирование прибора без ограничения дальности в штатной упаковке всеми видами транспорта. При транспортировании самолетом прибор должен быть размещен в герметичном отсеке.**

**Климатические условия транспортирования и хранения должны находиться в пределах температуры окружающего воздуха от минус 50 до плюс 70 °С при относительной влажности воздуха не более 90% при температуре плюс 30 °С. Воздействие атмосферных осадков не допускается.**

## **5 Утилизация**

Подп. и дата

Инв. № дубл.

2

Взам.инв.

Подп. и дата

 $\mathbf{e}^{\mathbf{r}}$ 

**Утилизация прибора производится эксплуатирующей организацией и выполняется согласно нормам и правилам, действующим на территории страны.**

**В состав прибора не входят экологически опасные элементы.**

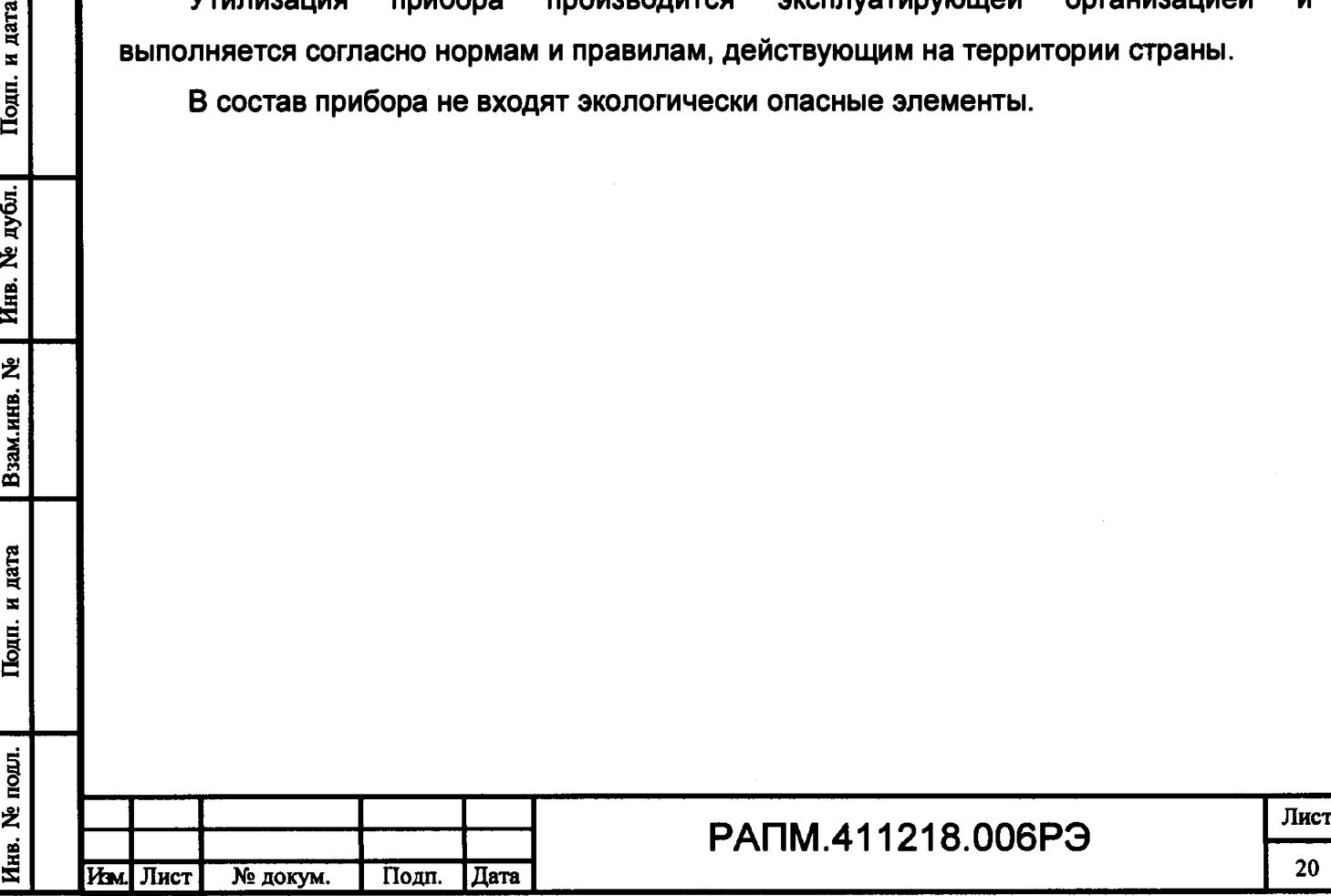

#### **6 Поверка**

**6.1 Общие указания**

**Поверка прибора должна проводиться при его применении в сфере государственного регулирования обеспечения единства измерений. При использовании прибора вне сферы государственного регулирования обеспечения единства измерений допускается проведение калибровки.**

Интервал между поверками (межповерочный интервал) - 2 года.

**Допускается проведение первичной поверки приборов при выпуске из производства до ввода в эксплуатацию на основании выборки по ГОСТ Р ИСО 2859- 10-2008.**

**Периодическая поверка средств измерений в Российской Федерации в случае их использования для измерений на меньшем числе диапазонов измерений, по отношению к указанным в разделе «Метрологические и технические характеристики» Описания типа, допускается на основании письменного заявления владельца приборов, оформленного в произвольной форме. Соответствующая запись должна быть сделана в свидетельстве о поверке приборов.**

**6.2 Операции поверки**

## **Таблица 6.2.1 - Операции поверки**

Подп. и дата

Инв. № дубл.

乧

Взам.инв.

Подп. и дата

E.

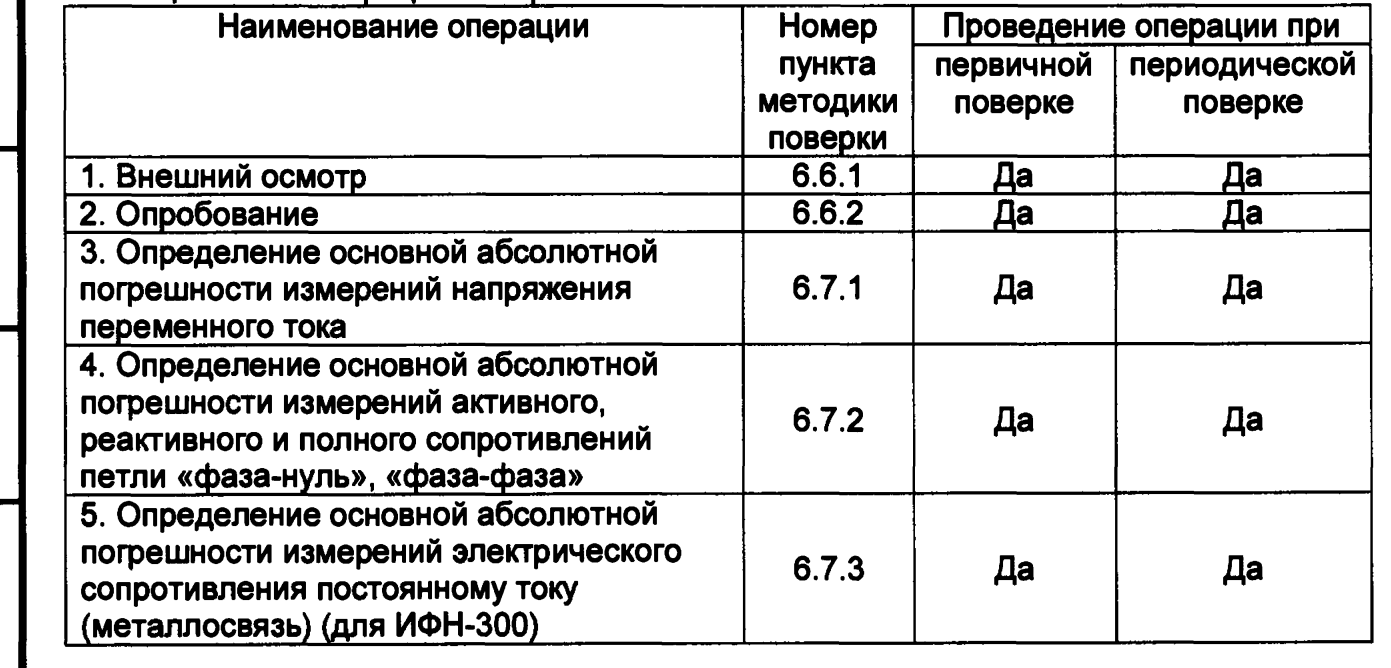

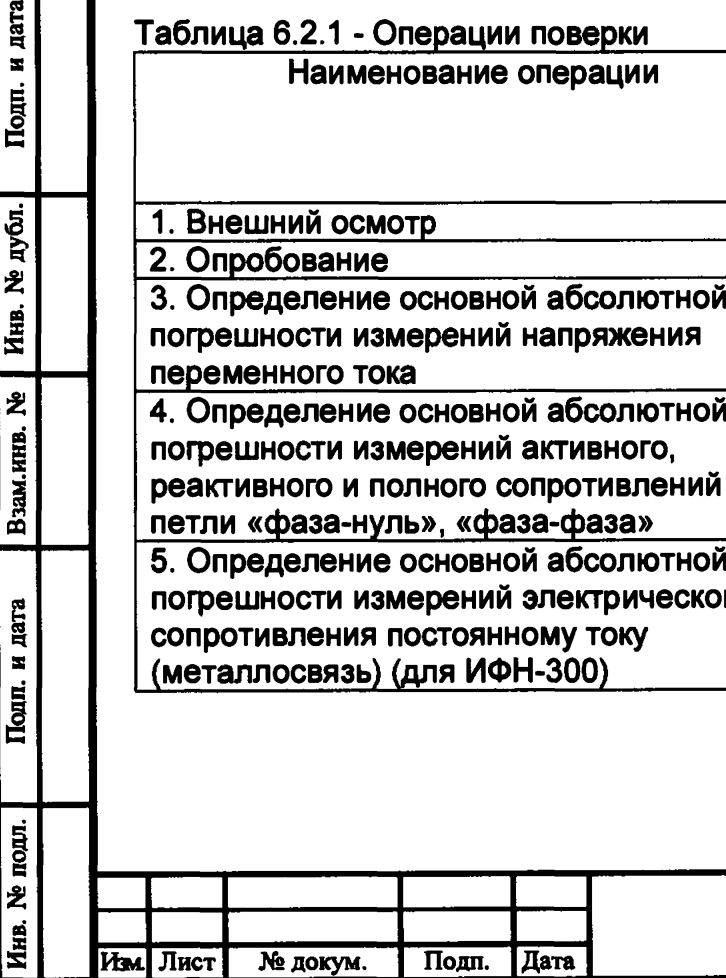

## **РАПМ.411218.006РЭ** Лист

**6.3 Средства поверки**

**6.3.1 При проведении поверки должны применяться средства измерений, перечисленные в таблицах 6.3.1 и 6.3.2.**

**6.3.2 Допускается применять другие средства измерений, обеспечивающие измерение значений соответствующих величин с требуемой точностью.**

**6.3.3 Все средства поверки должны быть исправны, поверены и иметь свидетельства (отметки в формулярах или паспортах) о поверке.**

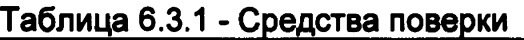

Инв. № подл. I Подп. и дата I Взам.инв. № I Инв. № дубл. I Подп. и дата

Подп. и дата

Инв. № подл.

Взам.ннв. №

Подп. и дата

Инв. № дубл.

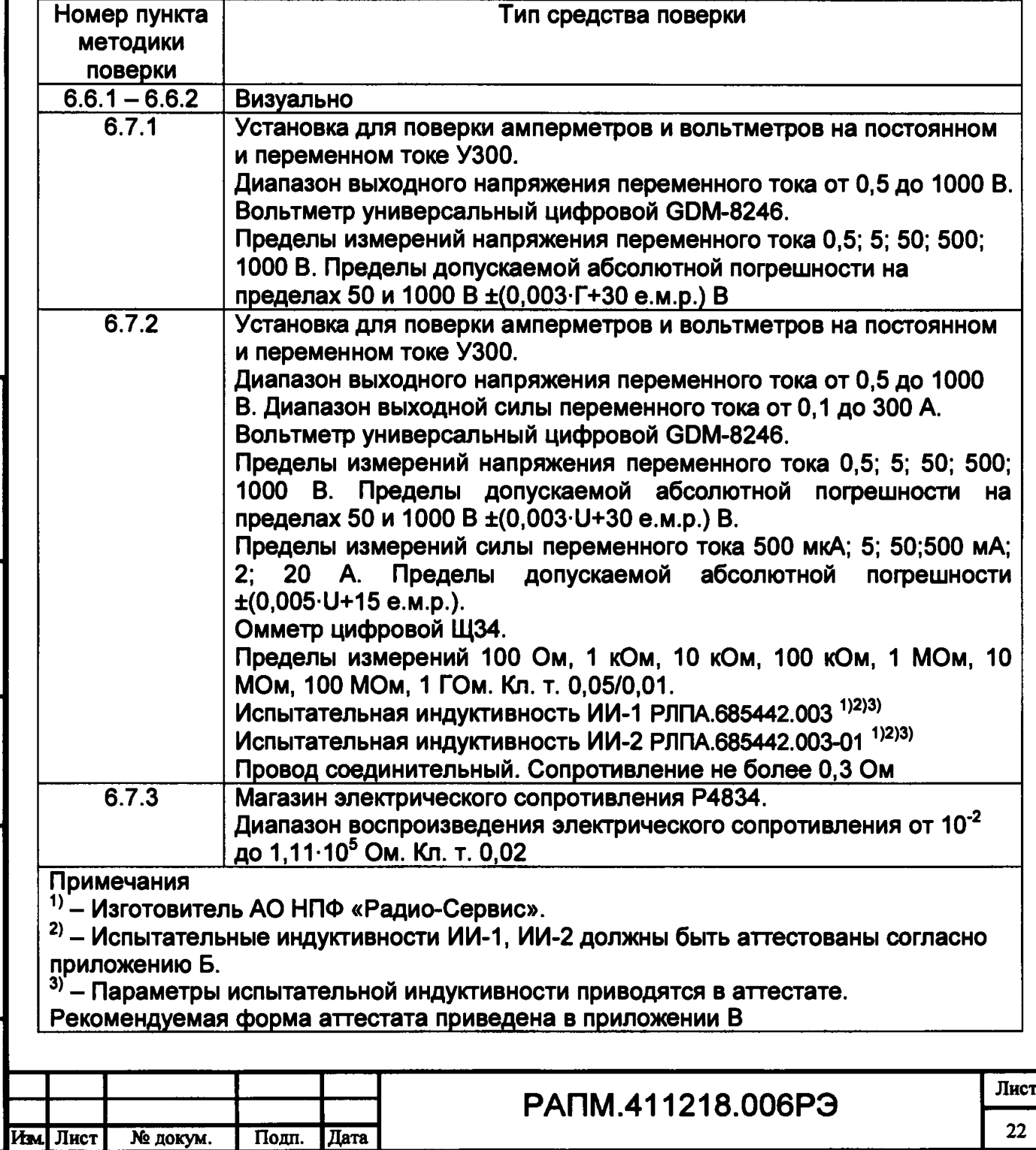

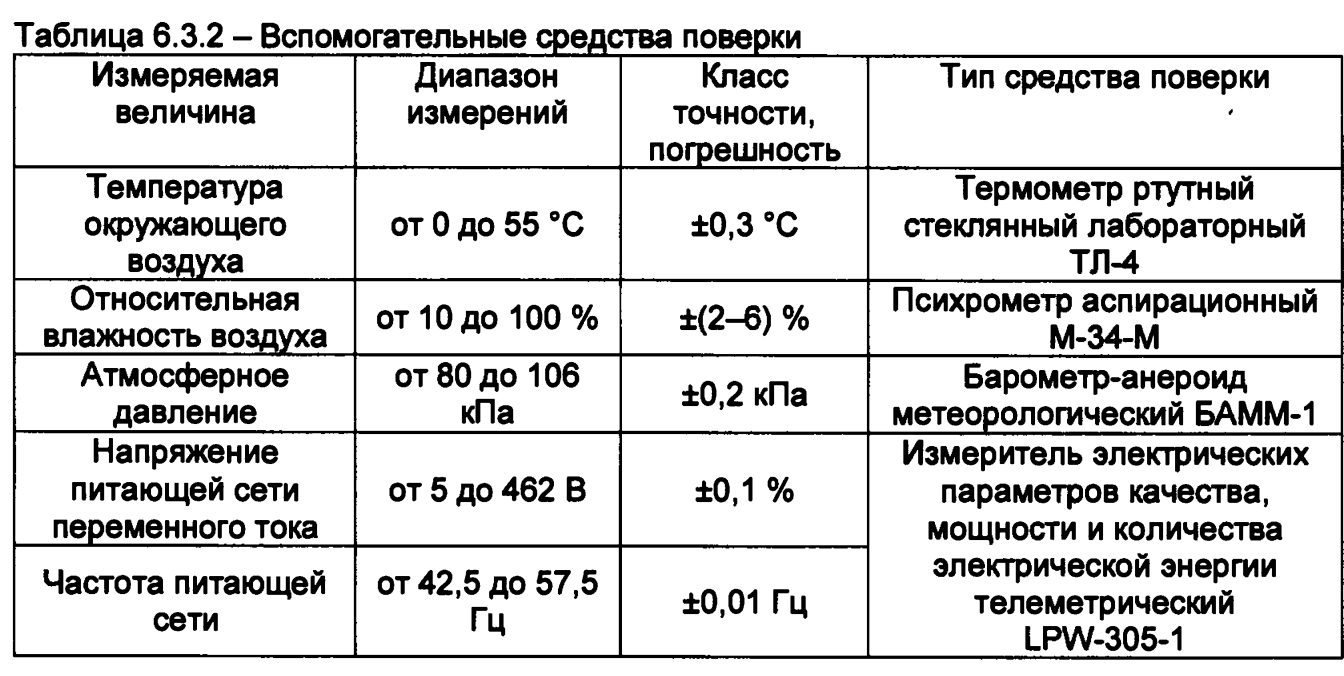

**6.4 Условия поверки**

Подп. и дата

Инв. № дубл.

 $\ddot{\mathbf{z}}$ 

Взам.инв.

Подп. и дата

**Поверка должна проводиться при соблюдении следующих условий:**

**- температура окружающего воздуха от плюс 15 до плюс 25 °С;**

**- относительная влажность воздуха от 30 до 80 %;**

**- атмосферное давление от 84 до 106 кПа (от 630 до 795 мм рт. ст.).**

**Сеть переменного тока должна соответствовать требованиям, изложенным в таблице 6.4.1.**

## **Таблица 6.4.1. Требования к сети переменного тока**

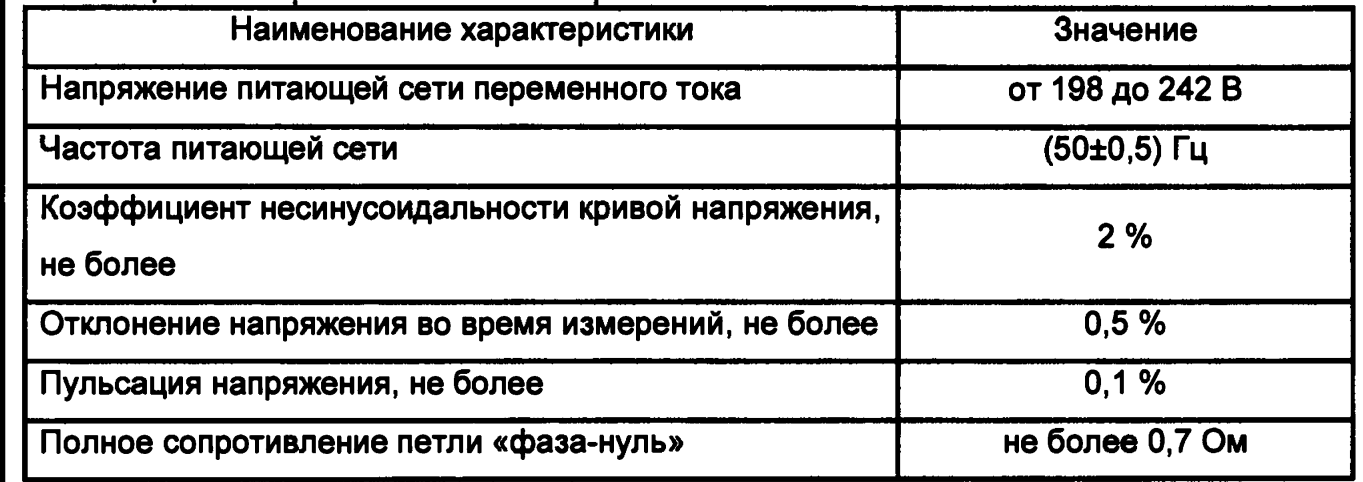

**6.5 Подготовка к поверке**

**Перед проведением поверки средства поверки должны быть поверены и подготовлены к работе согласно их руководствам по эксплуатации.**

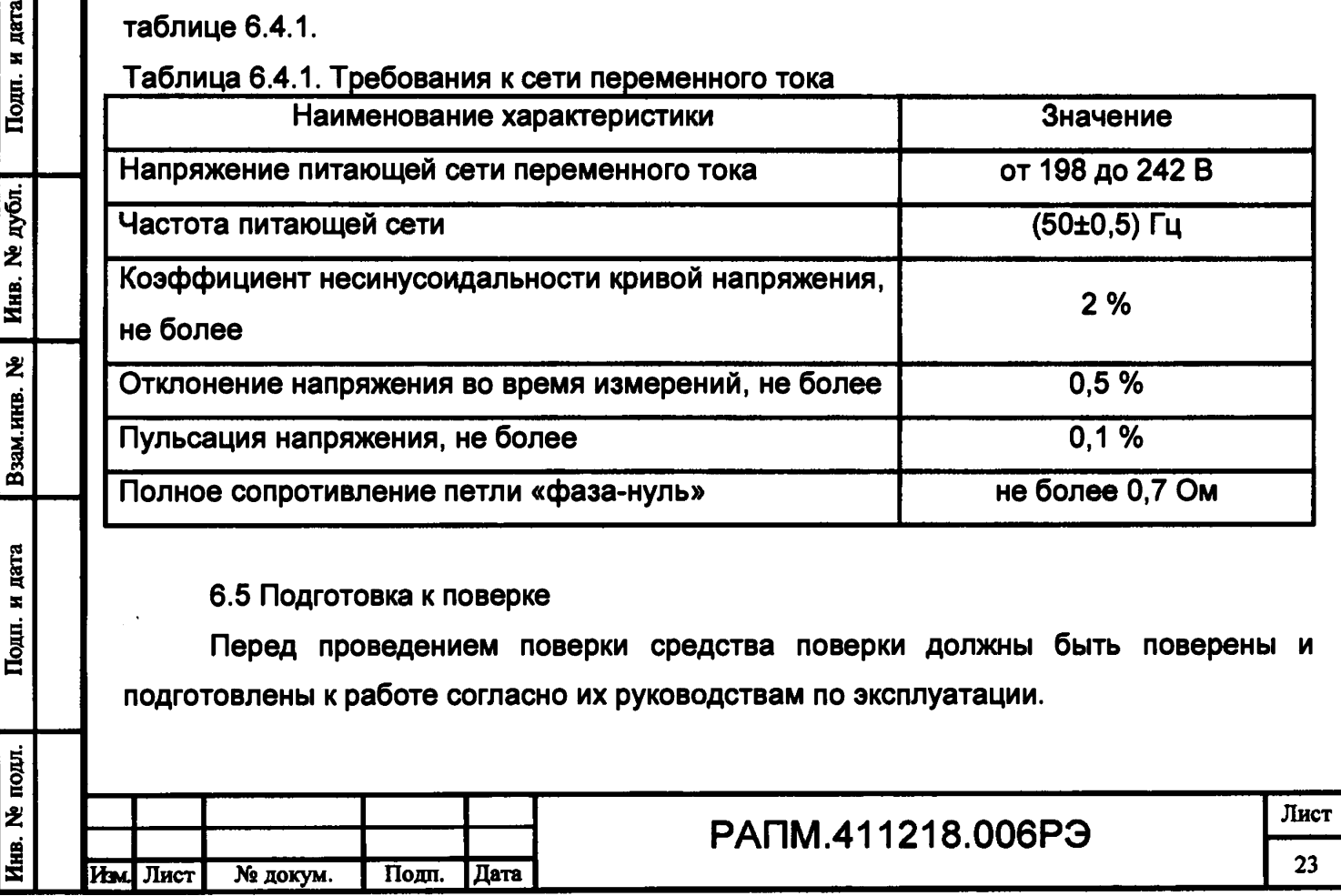

**Устанавливать испытательные индуктивности следует таким образом, чтобы в радиусе 0,5 метра не располагались крупногабаритные предметы из ферромагнитных материалов.**

**Если до этого приборы находились в условиях отличных от нормальных, выдержать их в нормальных условиях в течение времени, установленного в руководствах по эксплуатации на данные приборы.**

**Включить приборы и выдержать время, необходимое для установления рабочего режима.**

**Испытательные индуктивности ИИ1, ИИ2 следует выдержать при температуре, при которой производится поверка прибора, в течение не менее 3 часов.**

**Убедиться в том, что сопротивление дополнительного соединительного провода, используемого при поверке, не превышает 0,03 Ом.**

**Все действия с прибором производятся в соответствии с настоящим РЭ с использованием кабелей измерительных из комплекта поставки прибора.**

**6.6 Порядок проведения поверки**

**6.6.1 Внешний осмотр**

Подп. и дата

**Ne дубл.** 

Инв.

乧

Взам.нив.

дата × **Houn.** 

**При проведении внешнего осмотра прибора установить:**

**- соответствие комплектности;**

**- отчетливую видимость всех надписей (маркировки);**

**- удовлетворительное крепление измерительных гнезд, электрических соединителей, стекла;**

**- отсутствие трещин, царапин, загрязнений мешающих считыванию показаний, грубых механических повреждений наружных частей корпуса прибора.**

**При наличии дефектов поверяемый прибор бракуется и подлежит ремонту.**

**6.6.2 Опробование**

**Целью опробования является проверка функционирования прибора, при этом опробованию подвергаются приборы, удовлетворяющие требованиям внешнего осмотра.**

**Включить прибор. В течение двух секунд на индикаторе приборов в правом нижнем углу индикатора будет отображаться номер версии программного обеспечения (ПО). Результат считается положительным, если версия ПО имеет номер не ниже «1.00».**

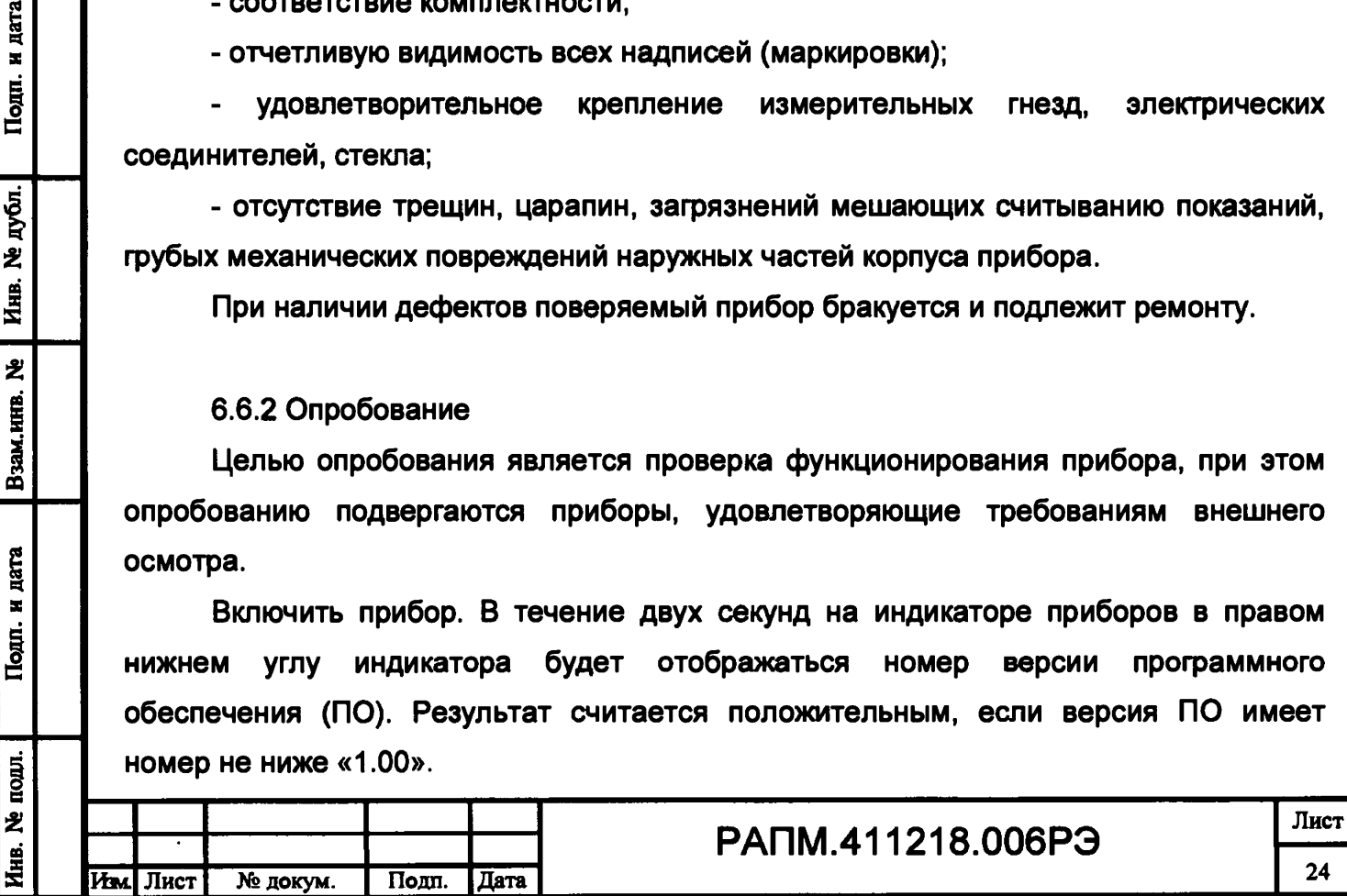

**Далее переключить прибор в режим «фаза-нуль». Подключить кабели измерительные к гнездам «L» и «#» прибора, затем подключить прибор к сети переменного тока 220 В, 50 Гц и убедиться в отсутствии на индикаторе предупреждающей надписи о неисправности прибора. Отключить прибор от сети.**

**Результаты опробования считаются удовлетворительными, если не обнаружено нарушений работоспособности прибора. После этого прибор допускается к поверке.**

**6.7 Поверка основных метрологических характеристик**

**6.7.1 Определение основной абсолютной погрешности измерений напряжения переменного тока.**

**Собрать схему измерений в соответствии с рисунком 6.7.1.**

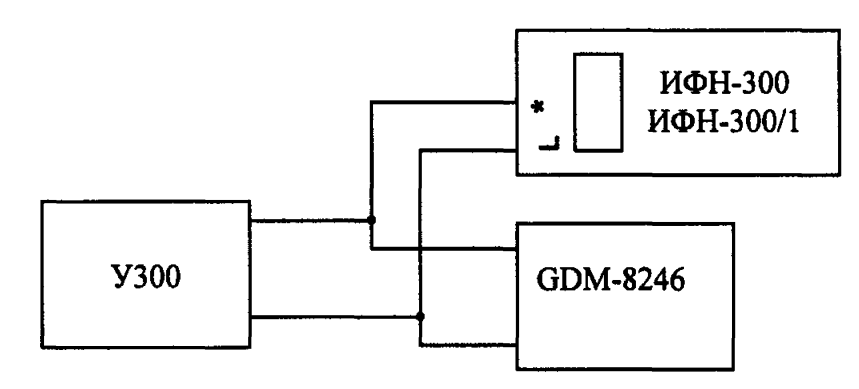

**Рисунок 6.7.1 - Схема проверки погрешности измерений напряжения переменного тока**

**Поверяемый прибор должен находиться в режиме «фаза-нуль». Устанавливая на установке У300 напряжение величиной 20, 100, 200, 300 и 450 В частотой 50 Гц, измерять его эталонным вольтметром переменного тока и снимать показания с поверяемого прибора. Определить абсолютную погрешность измерений напряжения по формуле:**

$$
\Delta U = U_X - U_3,
$$

**где Ux - показания прибора, В;**

дата  $\mathbf{z}$ Подп.

дубл. ż Инв.

乧

Взам.инв.

дата  $\blacksquare$ Подп.

одл.

**иэ - показания эталонного вольтметра, В.**

**Результаты поверки считаются удовлетворительными, если погрешность измерений не превышает значений, указанных в таблице 1.2.1.**

**6.7.2 Определение основной абсолютной погрешности измерений активного, реактивного и полного сопротивлений петли «фаза-нуль», «фаза-фаза»**

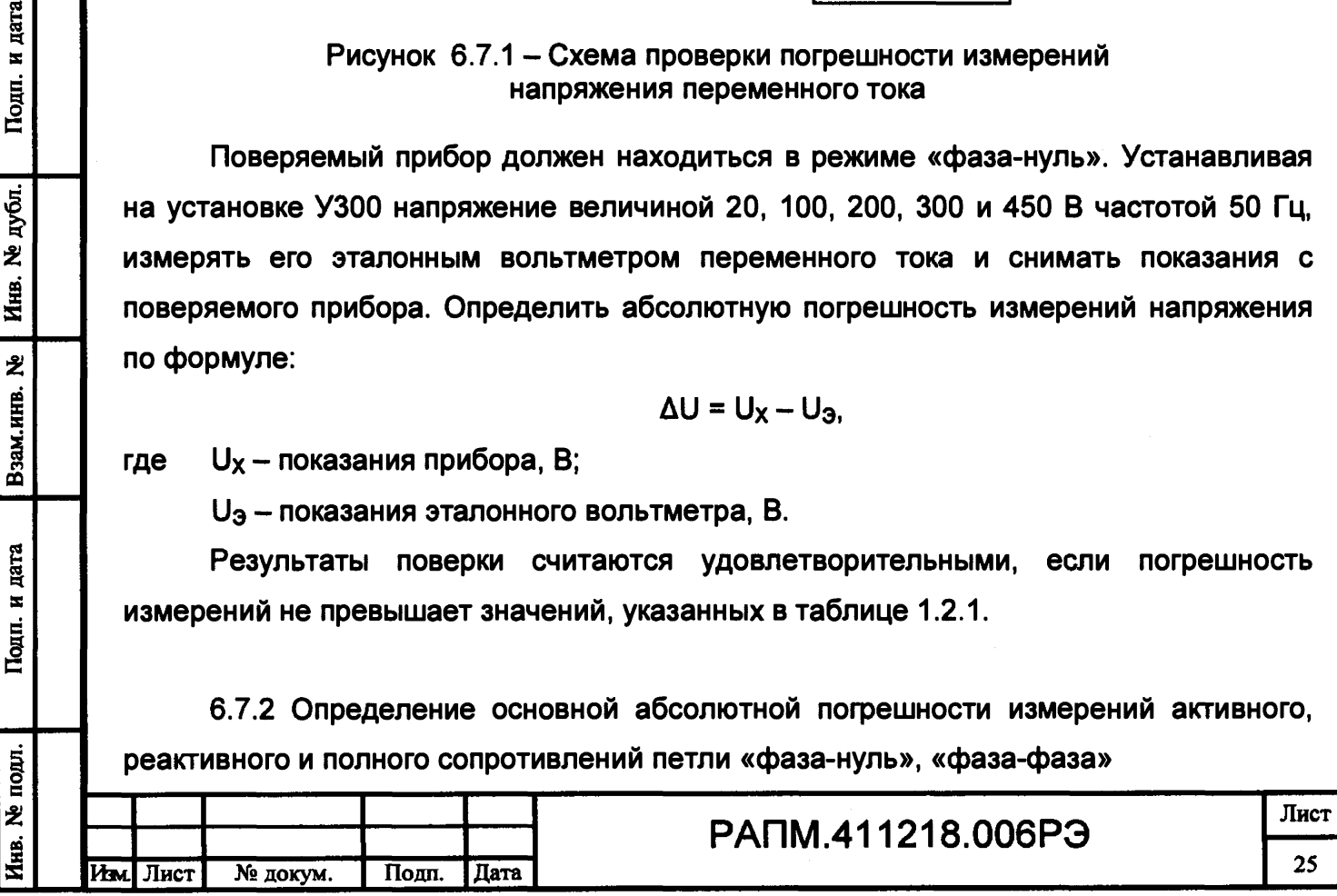

**Метод основан на проведении серии измерений активного и реактивного сопротивлений на линии с низким внутренним сопротивлением и испытательными индуктивностями, имитирующими линии с различными активными и реактивными сопротивлениями.**

**Перед процедурой проверки следует провести корректировку нуля кабелей измерительных и дополнительного соединительного провода согласно п. 2.2.4 настоящего РЭ. Для этого подключить кабели измерительные к гнездам «О» - «#» прибора ИФН-300 или к гнездам « \*» - «>0<» прибора ИФН-300/1, а дополнительный соединительный провод подключить к свободным клеммам кабелей измерительных.**

**Проверка производится по схемам, изображенным на рисунках 6.7.2.1 и** *Q.7.2.2*

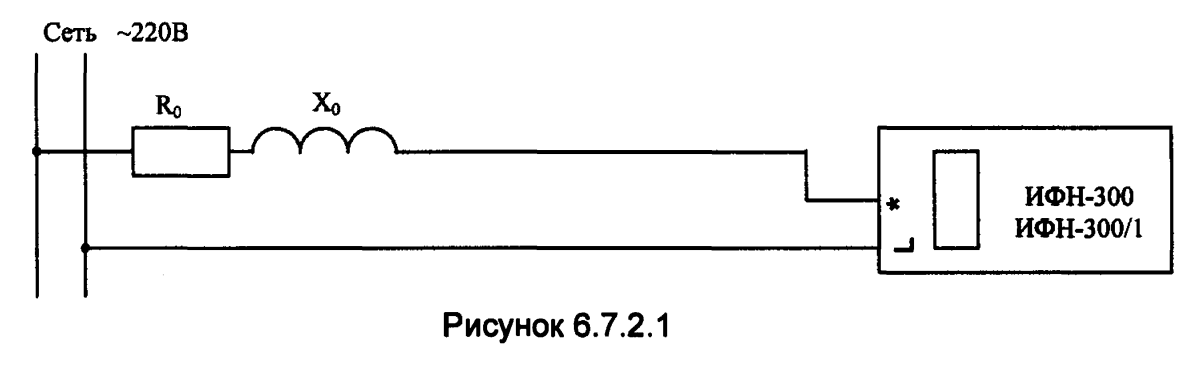

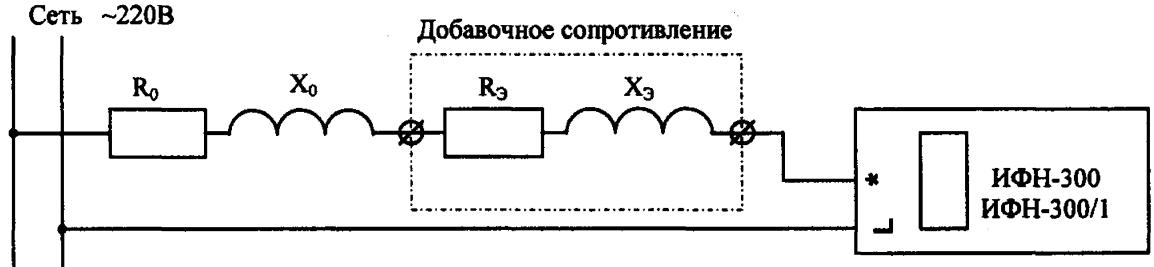

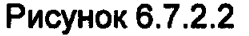

**Подключить прибор к сети переменного тока, используя кабели измерительные и дополнительный соединительный провод (6.7.2.1). Провести серию из пяти измерений собственного активного и реактивного сопротивлений сети и вычислить их средние значения Ro и Хо соответственно.**

**На рисунках:**

Подп. и дата

дубл.

乧 Инв.<br>Инв.

乧

Взам.инв.

Подп. и дата

**R0 и Хо - активное и реактивное сопротивление сети, Ом;**

**Ra и Хэ - активное и реактивное сопротивление испытательных индуктивностей ИИ-1 и ИИ-2, Ом.**

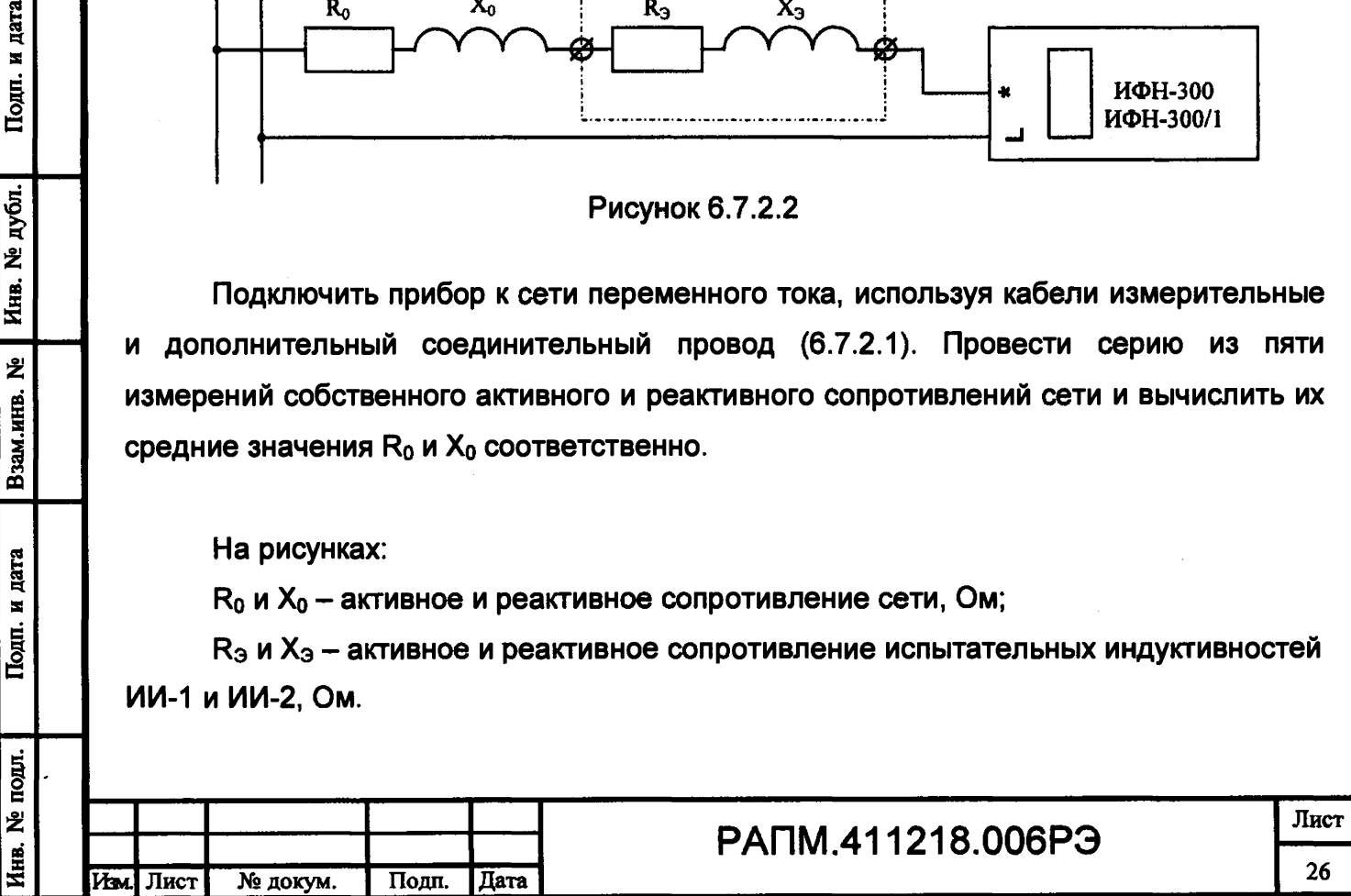

**Произвести серию измерений суммарного активного** (Ro+Ra) **и реактивного (Хо+Хэ) сопротивлений, поочередно подключая в качестве добавочного сопротивления (рисунок 6.7.2.2) испытательную индуктивность ИИ-1 гнездами Х1-Х2, ИИ-2 гнездами Х1-Х2, ИИ-2 гнездами Х1-ХЗ.**

**Вычислить полное сопротивление сети и ИИ по формуле:**

$$
Z_{0+3} = \sqrt{(R_0 + R_3)^2 + (X_0 + X_3)^2}
$$

**Определить абсолютную погрешность измерений активного сопротивления:**

$$
\Delta R = R - R_0 - R_3,
$$

**где R - измеренное значение активного сопротивления, Ом;**

**Ro - внутреннее активное сопротивление сети, Ом;**

 $R_3$  =  $R_{30}$ <sup>\*</sup>(1+0,0039<sup>\*</sup>(T-T<sub>0</sub>)) – активное сопротивление испытательной **индуктивности при температуре Т, Ом;**

**Rao - активное сопротивление испытательной индуктивности при температуре То, содержится в аттестате испытательной индуктивности, Ом;**

**Т0 - температура, при которой производилась аттестация испытательной индуктивности, содержится аттестате испытательной индуктивности, °С;**

**Т - температура окружающего воздуха на момент проведения поверки прибора, °С.**

**Для снижения влияния разогрева испытательной индуктивности от протекания измерительного тока прибора рекомендуется каждое ее последующее включение проводить после двухминутного перерыва.**

**Аналогично определить абсолютную погрешность измерений реактивного сопротивления по формуле:**

$$
\Delta X = X - X_0 - X_3,
$$

**где X - измеренное значение реактивного сопротивления, Ом;**

**Хо - внутреннее реактивное сопротивление сети, Ом;**

**Хэ - реактивное сопротивление испытательной индуктивности, содержится в аттестате испытательной индуктивности, Ом.**

**Аналогично определить абсолютную погрешность измерений полного сопротивления по формуле:**

$$
\Delta Z = Z_{0+3} - Z,
$$

**где Zo+э - полное сопротивление сети и ИИ, Ом;**

Подп. и дата

**Ne** дубл.

Инв.

幺

Взам.инв.

Подп. и дата

 $\overline{5}$ 

**Z - измеренное значение полного сопротивления, Ом.**

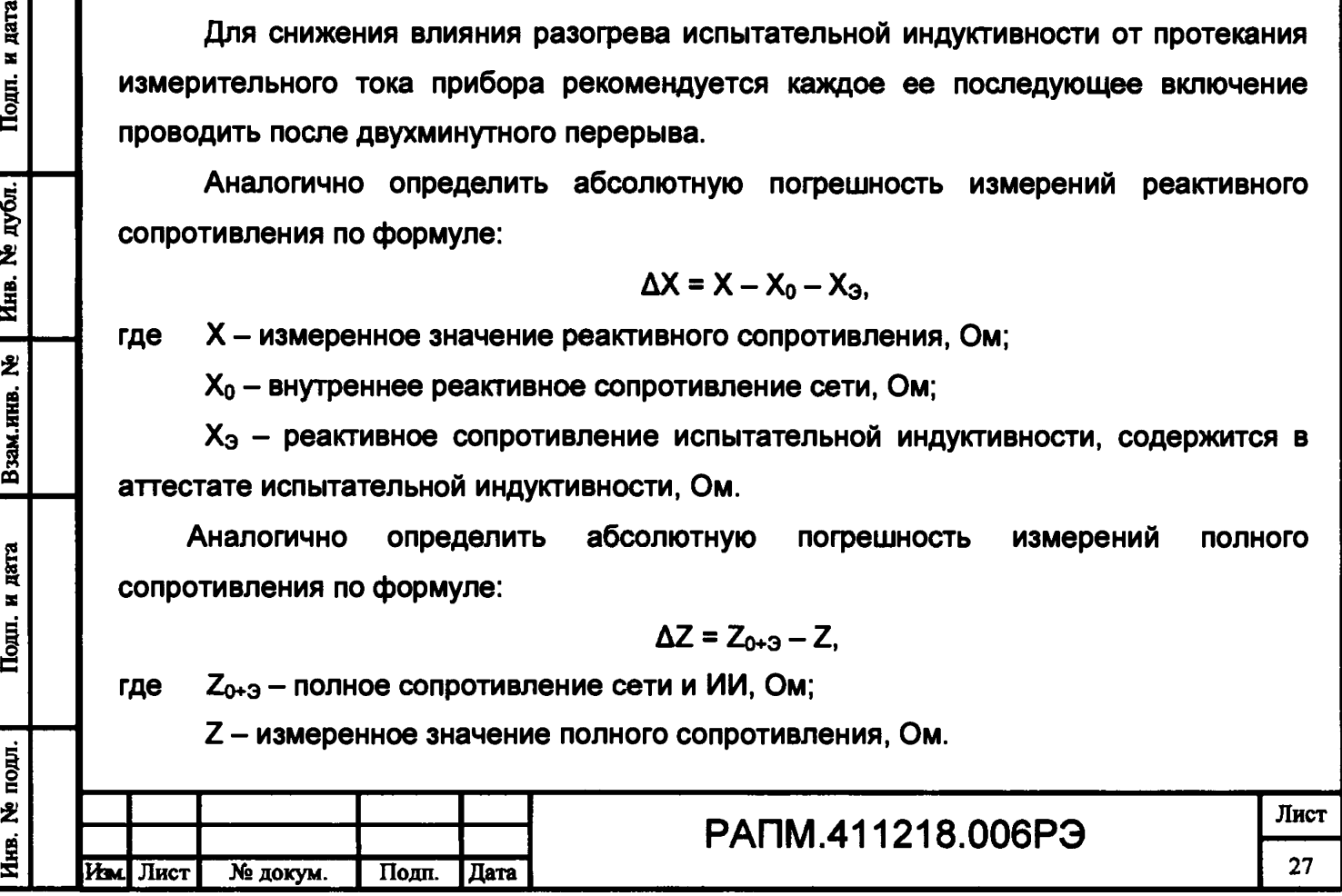

**Результаты поверки считаются удовлетворительными, если погрешность измерений не превышает значений, указанных в таблице 1.2.1.**

**6.7.3 Определение основной абсолютной погрешности измерений электрического сопротивления постоянному току (металлосвязи) (для ИФН-300)**

**Для проверки погрешности измерений сопротивления необходимо:**

**- подключить к гнездам « \*» и** *«П* **» магазин сопротивлений Р4834;**

**- выбрать на приборе режим измерений сопротивления металлосвязи;**

**- установить эталонное сопротивление равным нулю, провести коррекцию нуля (см. п.2.4.4);**

**- установить на магазине эталонные сопротивления согласно таблице 6.7.3 и проводить измерение.**

**Результаты поверки считаются удовлетворительными, если показания прибора находятся в пределах допускаемой основной погрешности в соответствии с таблицей 6.7.3.**

**Таблица 6.7.3 - Пределы допускаемой основной абсолютной погрешности измерений** электрического сопротивления постоянному току (металлосвязи)

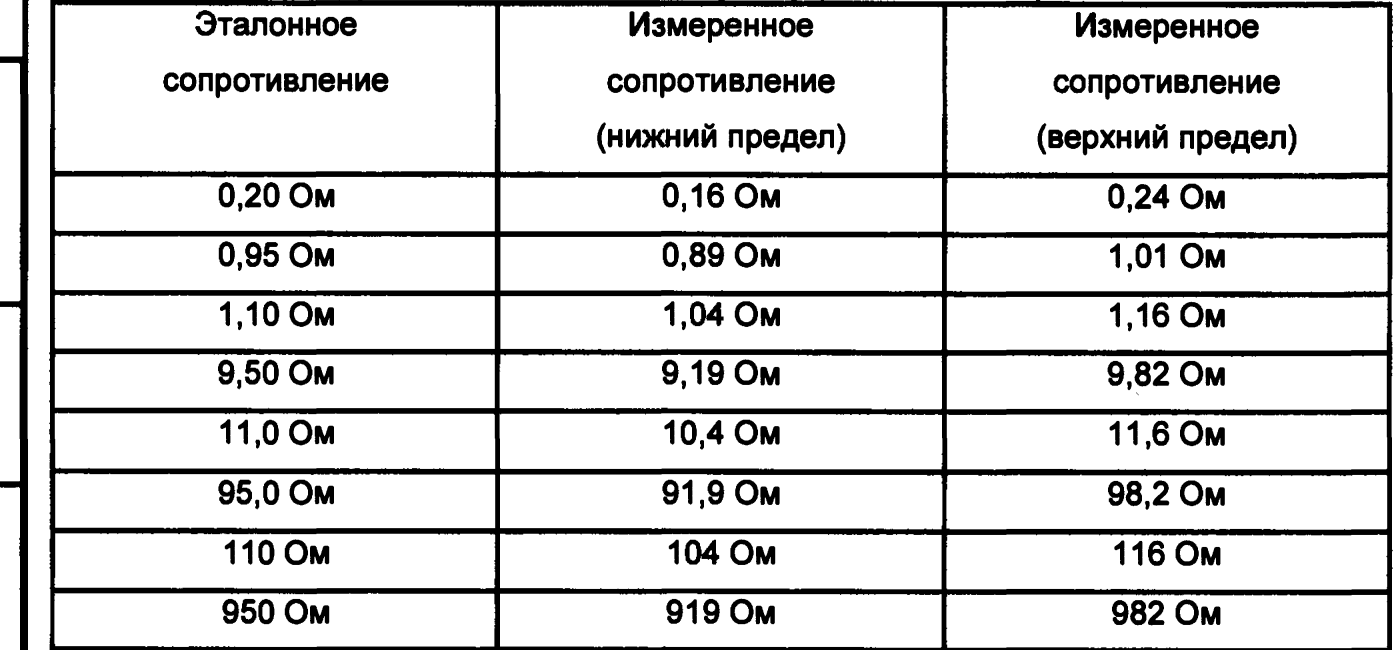

**6.8 Завершение поверки**

дата  $\blacksquare$ Toun.

Инв. № дубл.

ይ

Взам.инв.

Подп. и дата

**Используя кабели измерительные, поставляемые в комплекте с прибором, произвести корректировку нуля согласно п. 2.4.4.**

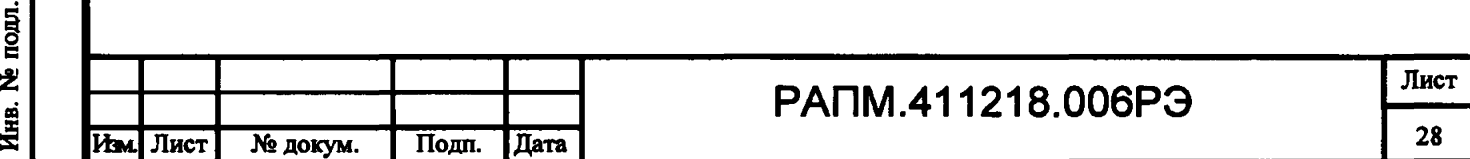

#### **6.9 Оформление результатов поверки**

**Прибор, прошедший поверку с положительным результатом, признаётся годным и допускается к применению. В руководство по эксплуатации и (или) Свидетельство о поверке наносится знак поверки, производится запись о годности к применению и (или) выдается свидетельство о поверке по форме, установленной Приказом Минпромторга № 1815 от 02.07.2015 г.**

**При отрицательных результатах поверки прибор не допускается к дальнейшему применению, в паспорт вносится запись о непригодности его к эксплуатации, знак предыдущей поверки гасится, свидетельство о поверке аннулируется и выдается извещение о непригодности.**

**Заместитель начальника отдела испытаний ООО «ИЦРМ» Ю.А. Винокурова**

дата  $\blacksquare$ Подп.

№ дубл.

Инв.

ž

Взам.инв.

Подп. и дата

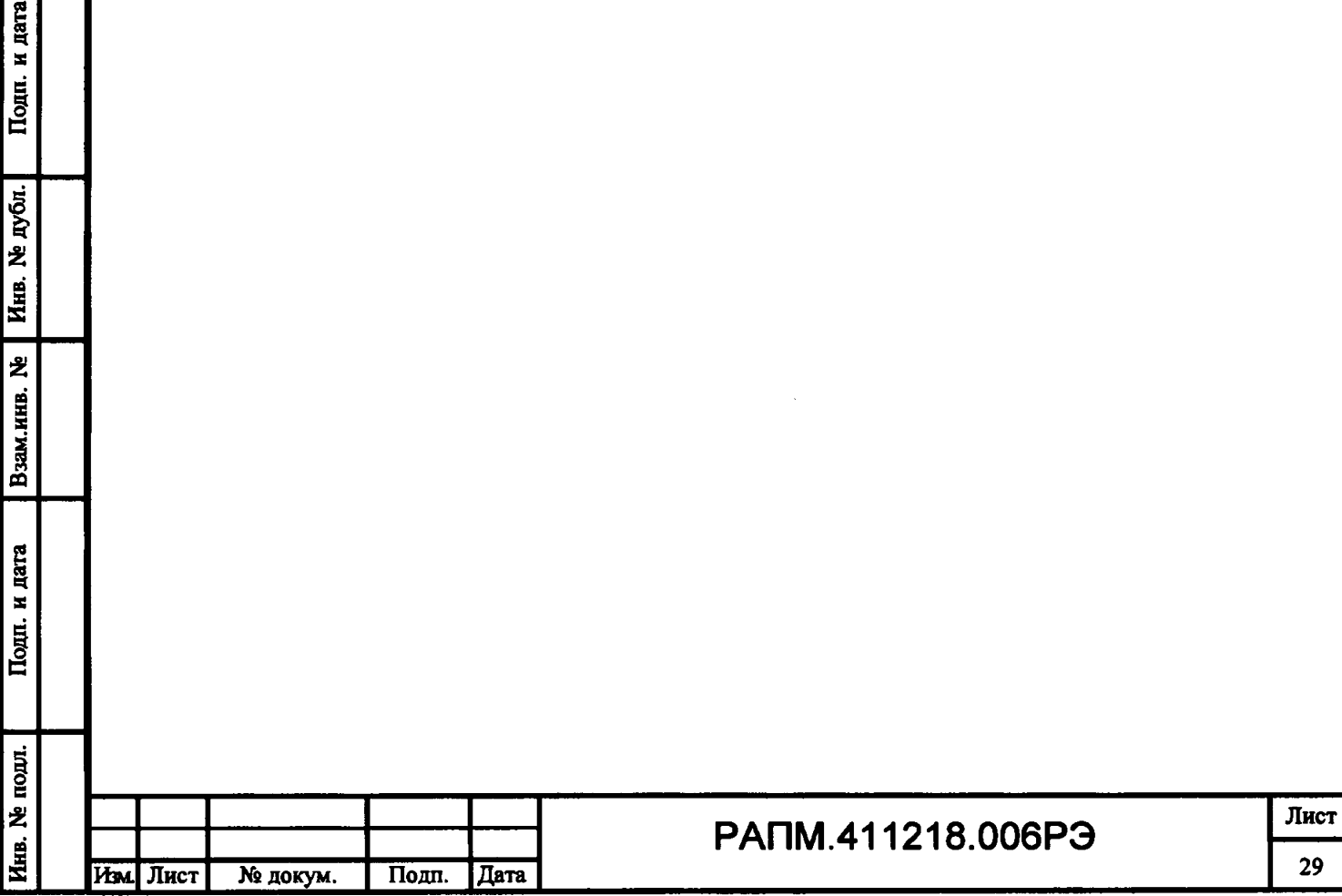

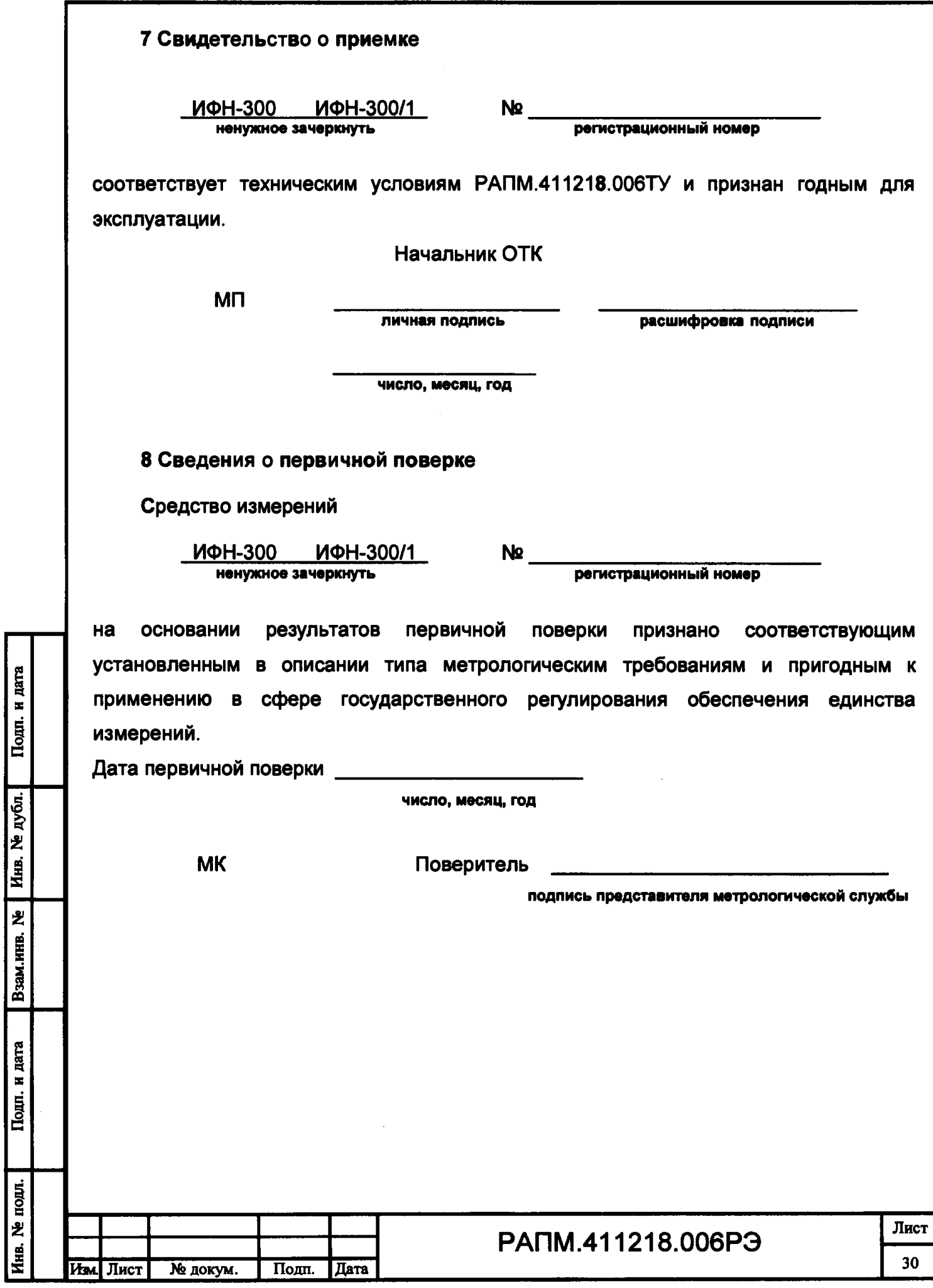

#### **9 Гарантии изготовителя**

**Предприятие-изготовитель гарантирует соответствие прибора требованиям технических условий РАПМ.411218.006ТУ при соблюдении правил эксплуатации, транспортирования и хранения.**

**Гарантийный срок эксплуатации прибора 18 месяцев с даты изготовления или даты продажи (при наличии соответствующей отметки о продаже), но не более 24 месяцев с даты изготовления.**

**Гарантийный срок эксплуатации продлевается на период от подачи рекламации до устранения неисправностей.**

**Гарантийный срок эксплуатации не распространяется на аккумулятор.**

**Реквизиты предприятия-изготовителя:**

**426000, Россия, г. Ижевск, а/я 10047, ул. Пушкинская, 268, АО «НПФ «Радио-Сервис».**

**Тел. (3412)43-91-44. Факс. (3412) 43-92-63.**

**E-mail: [office@radio-service.ru](mailto:office@radio-service.ru) Интернет: [www.radio-service.ru](http://www.radio-service.ru)**

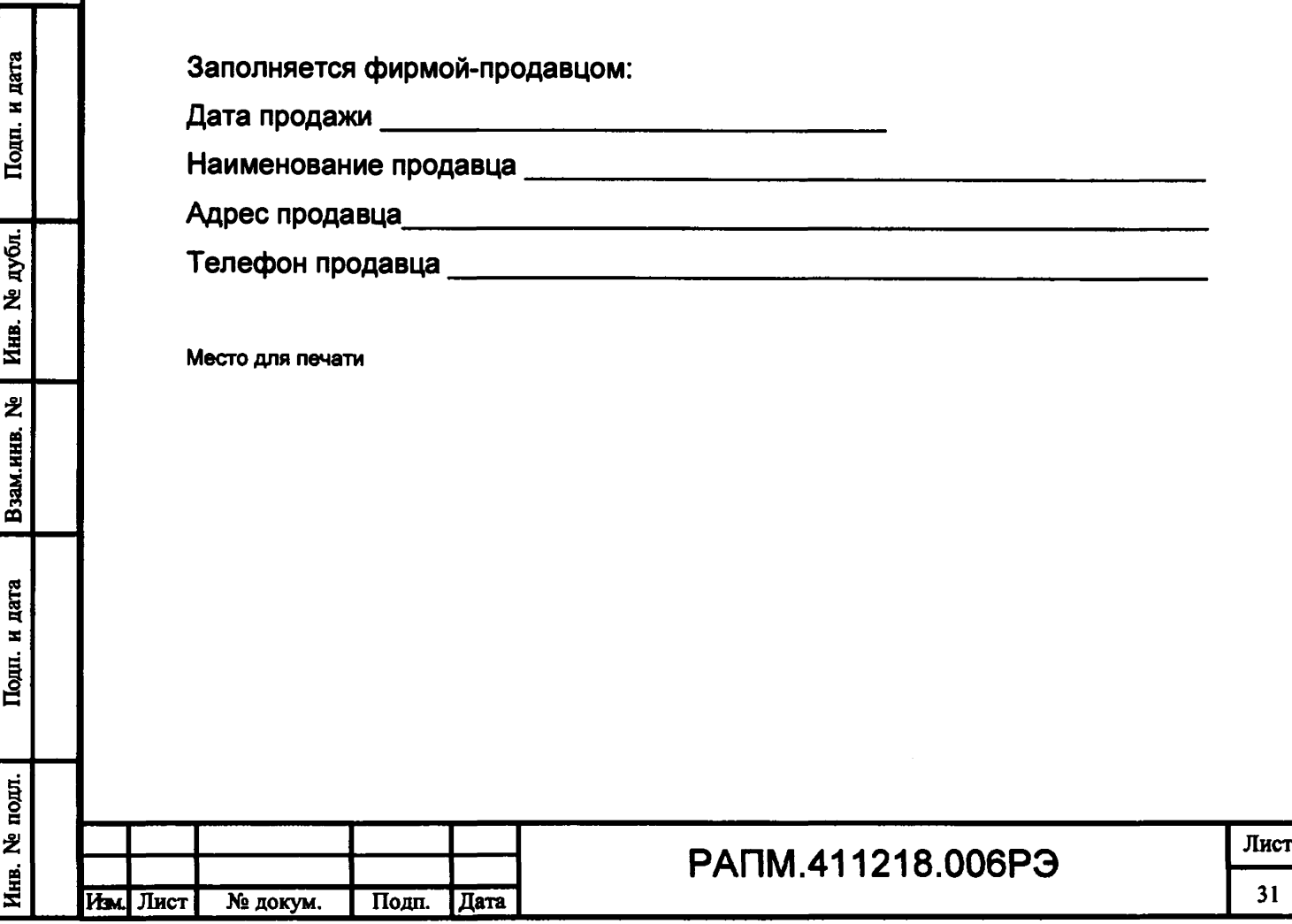

## **10 Сведения о движении прибора при эксплуатации**

**10.1 Сведения о движении прибора при эксплуатации приводят в таблице 10.**

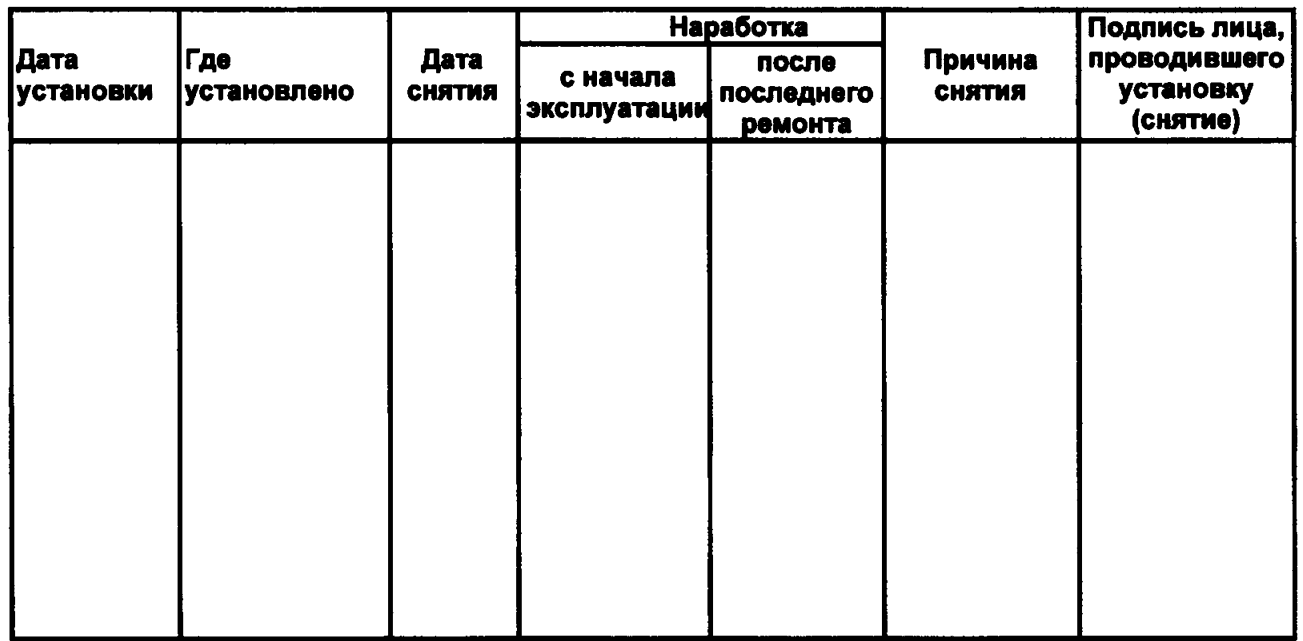

**Таблица 10 - Сведения о движении прибора при эксплуатации**

**10.2 Сведения о приеме и передаче прибора приводят в таблице 11.**

**Таблица 11 - Сведения о приеме и передаче прибора**

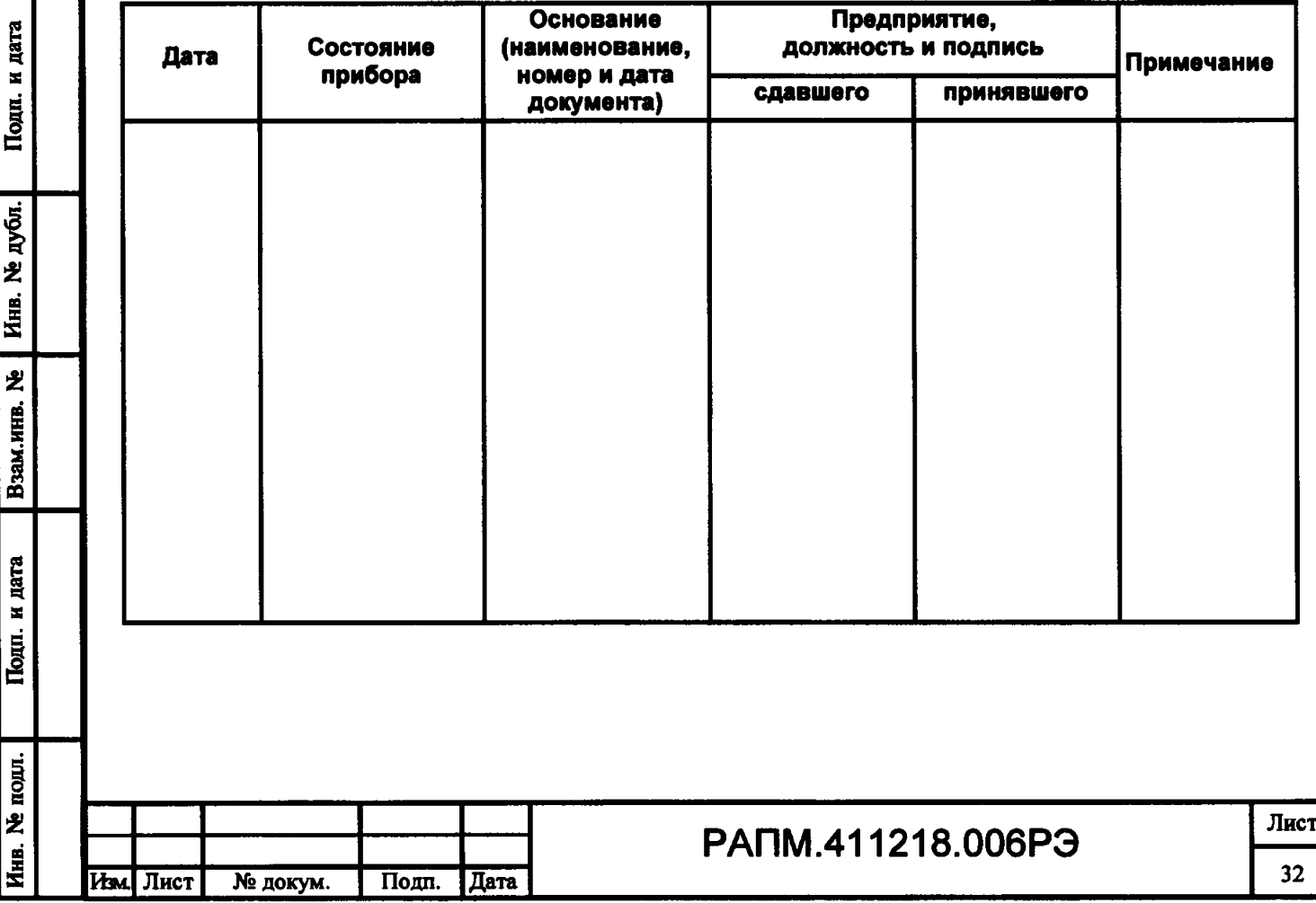

### **Приложение А**

#### **(обязательное)**

#### **Калибровка прибора**

**Калибровка прибора осуществляется с помощью эталонной меры сопротивления - катушки электрического сопротивления Р321 (10 Ом, кл. т. 0,01). Перед проведением калибровки следует выдержать катушку и калибруемый прибор при комнатной температуре не менее 2 часов.**

**Для проведения калибровки следует выполнить следующие действия:**

**-удерживая нажатой кнопку «Rx/J», включить прибор кнопкой «®»;**

**-с помощью кнопок «МЕНЮ/Т» и «РЕЖИМ/А» следует выставить трехзначное число - индивидуальный для данного прибора пароль и нажать кнопку «Rx/J». Индивидуальный пароль высылается предприятием-изготовителем по запросу уполномоченной организации;**

**-подключить кабели измерительные к разъемам прибора « \*» и «Q». Свободные концы соединить друг с другом, обеспечив при этом хороший электрический контакт соединения;**

**-нажать кнопку «Rx/J». При этом на индикатор выводится ориентировочное суммарное сопротивление кабелей измерительных и внутренних цепей прибора. Если это сопротивление более 0,2 Ом, выводится сообщение «R проводов > 0,2 Ом», в таком случае следует сменить кабели;**

дата  $\blacksquare$ Подп.

дубл. 乧 Инв.

乧

Взам.инв.

дата  $\blacksquare$  $T<sub>OIII</sub>$ .

ņщ.

**-подключить концы кабелей измерительных к катушке электрического сопротивления электрической, как это показано на рисунке А.1;**

**-нажать кнопку «Rx/J», через 2 сек прибор перейдет к следующему этапу;**

**-переключить кабели измерительные к разъемам прибора «L» и «О». Свободные концы соединить друг с другом. Нажать кнопку «Rx/J»;**

**-в случае успешного завершения процесса калибровки прибор индицирует сопротивление измерительного резистора, затем выключается.**

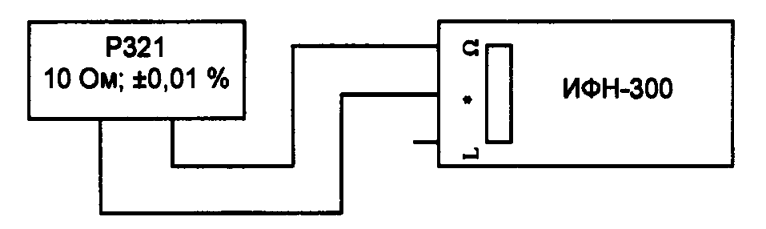

**Рисунок А.1**

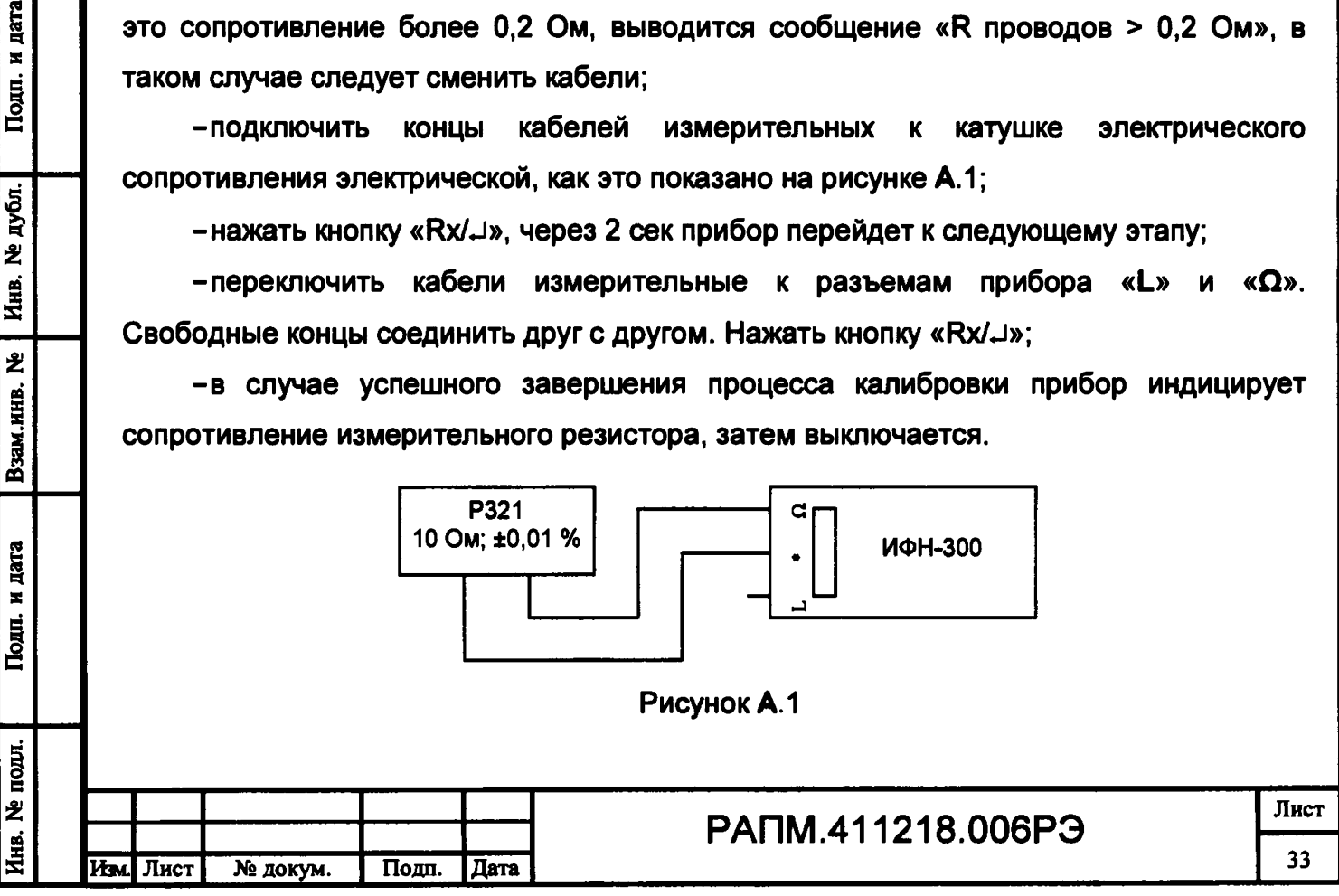

## **Приложение Б**

## **(обязательное)**

**Инструкция по аттестации испытательной индуктивности ИИ-1 (РЛПА.685442.003) и испытательной индуктивности ИИ-2 (РЛПА.685442.003-01)**

**Испытательные индуктивности (далее - ИИ) должны подвергаться периодической аттестации с периодичностью не реже одного раза в год.**

**Перед проведением аттестации ИИ ее следует выдержать не менее 2 часов в помещении, в котором будет проводиться аттестация.**

**Аттестация ИИ-1 осуществляется в следующей последовательности.**

**1 Измерить частоту F сети переменного тока 220 В, от которой питается установка УЗОО, с помощью измерителя LPW-305-1.**

**2 Измерить активное сопротивление R аттестуемой ИИ омметром Щ34.**

**3 Собрать схему измерений полного сопротивления ИИ методом амперметра-вольтметра в соответствие с рисунком Б.1, подключив последовательно к УЗОО аттестуемую ИИ с вольтметром GDM-8246 в режиме амперметра. Параллельно ИИ подключить второй вольтметр GDM-8246 в режиме измерений напряжения переменного тока.**

дата × Подп.

дубл.  $\overline{z}$ Инв.

ž

Взам.инв.

и дата

**Houn.** 

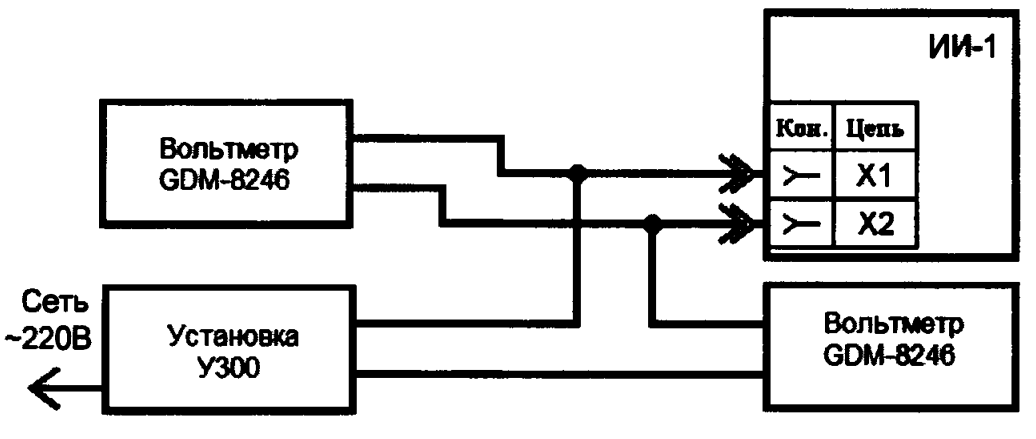

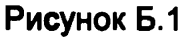

**4 Перевести установку УЗОО в режим выхода переменного тока и плавно** выставить ток 0,1±0,02 А для ИИ-1 (РЛПА.685442,003) и 0,5±0,1 А для ИИ-2 **(РЛПА.685442.003-01). Снять показания тока I в цепи и напряжения U на ИИ по показаниям вольтметров GDM-8246. Плавно убавить ток до нуля. Время измерений не должно превышать 10 секунд.**

**5 Выполнить пункт 4 три раза. Вычислить среднее арифметическое значение тока Icp. в цепи и напряжения Ucp. на ИИ.**

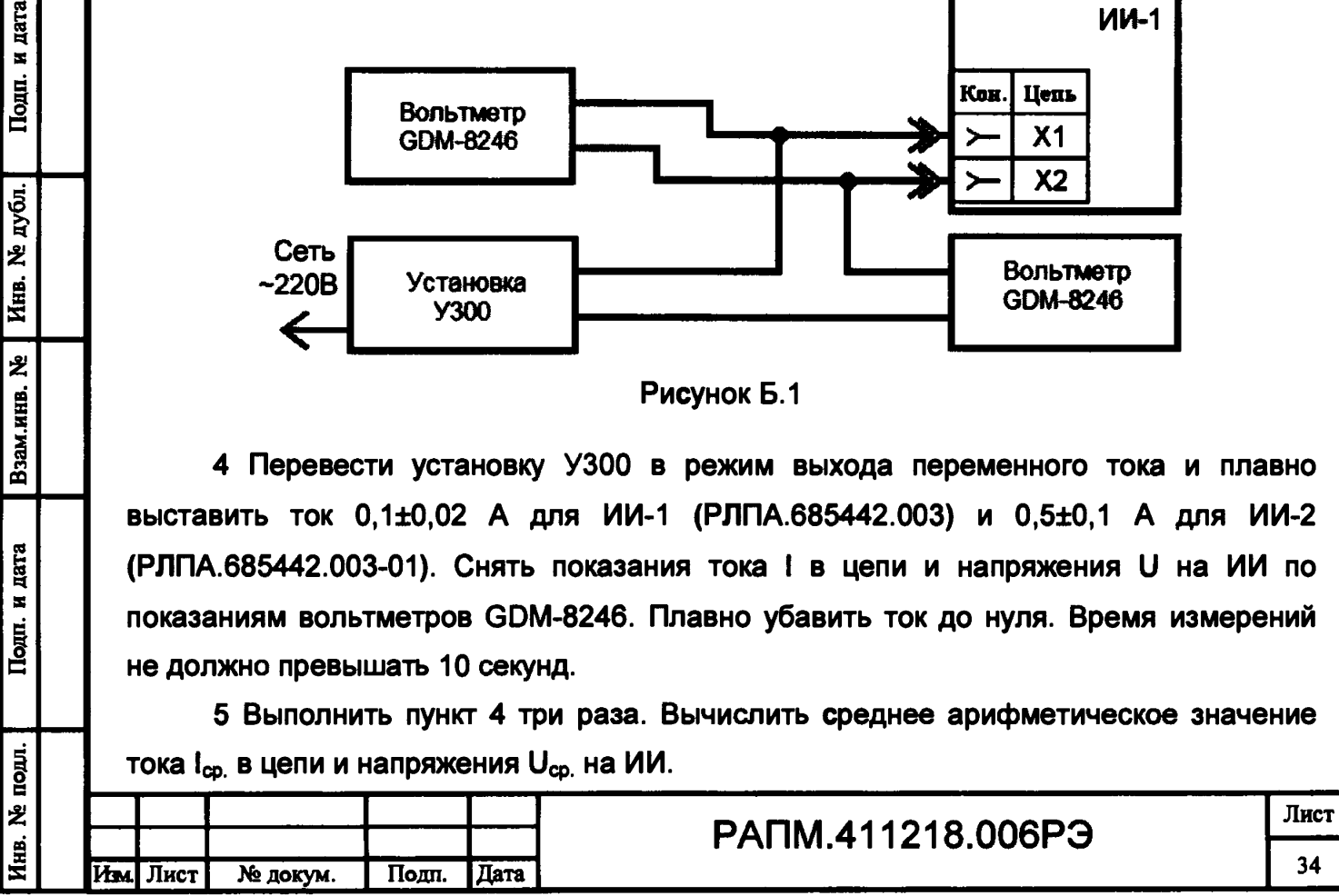

**6 Рассчитать реактивное сопротивление ИИ по следующей формуле:**

$$
X = ((U_{cp.}/I_{cp.})^2 - R^2)^{0.5} * 50 / F,
$$

где U<sub>cp</sub>- среднее значение напряжения на ИИ, В;

1ср- **среднее значение тока через ИИ, А;**

**R - активное сопротивление ИИ, Ом;**

Инв. № подл. **I** Подп. и дата | Взам.инв. № **I** Инв. № дубл. **I** Подп. и дата

Взам.инв.

дата  $\mathbf{r}$  $T<sub>com</sub>$ .

подл.  $\overline{z}$ Инв.

ž

дата  $\boldsymbol{\Sigma}$ Подп.

дубл.  $\overline{\mathbf{z}}$ **Инв.** 

**F - частота сети переменного тока, Гц.**

**7 Измерить температуру окружающего воздуха вблизи ИИ термометром ТЛ-4.**

**8 Занести в аттестат ИИ обозначение гнезд, к которым производилось подключение Х1-Х2 или Х1-ХЗ, активное R и реактивное X сопротивления, а также температуру окружающего воздуха, при которой производилась аттестация. Рекомендуемая форма аттестата - в приложении В.**

**Для аттестации ИИ-2 следует выполнить пункты 1-8, подключая приборы к гнёздам Х1-Х2 и Х1-ХЗ ИИ (см. рисунки Б.2 и Б.З).**

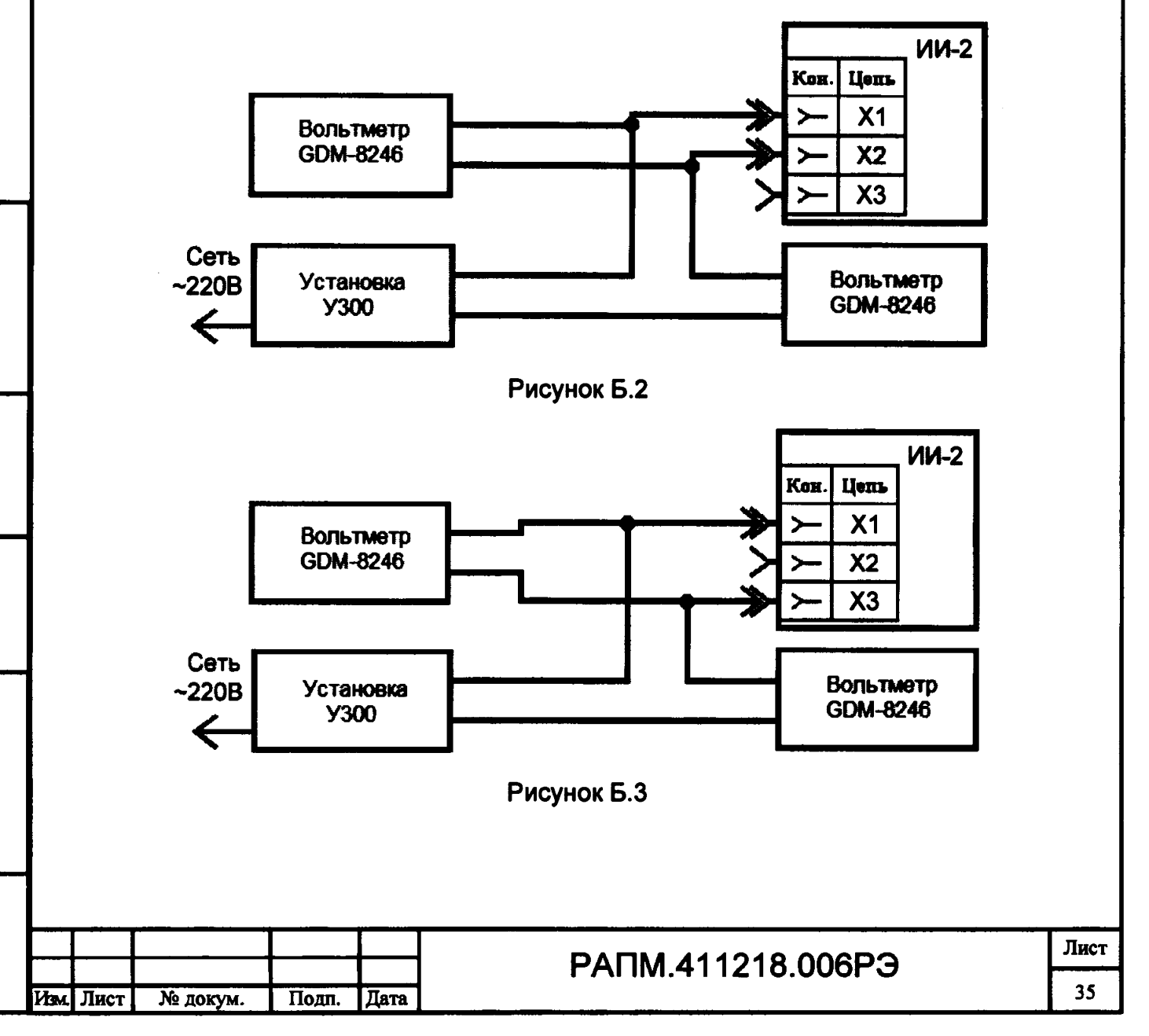

## **Приложение В**

## **(рекомендуемое)**

## **Форма Аттестата испытательных индуктивностей**

**Форма аттестата испытательных индуктивностей ИИ-1 (РЛПА.685442.003) и ИИ-2 (РЛПА.685442.003-01) имеет следующий вид:**

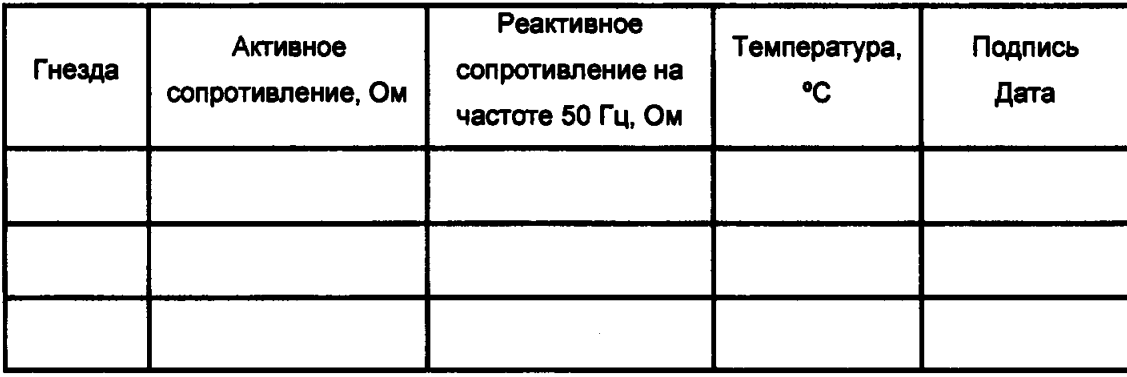

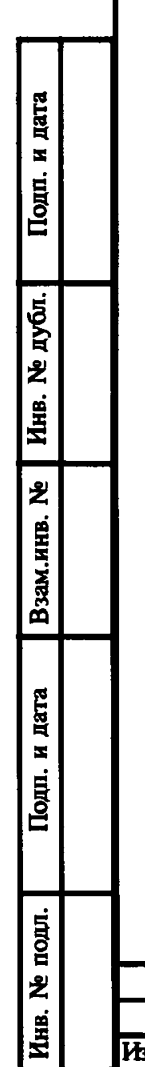

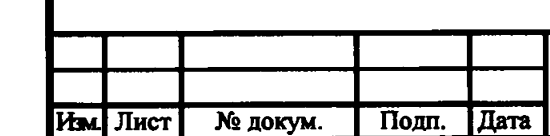

# РАПМ.411218.006РЭ

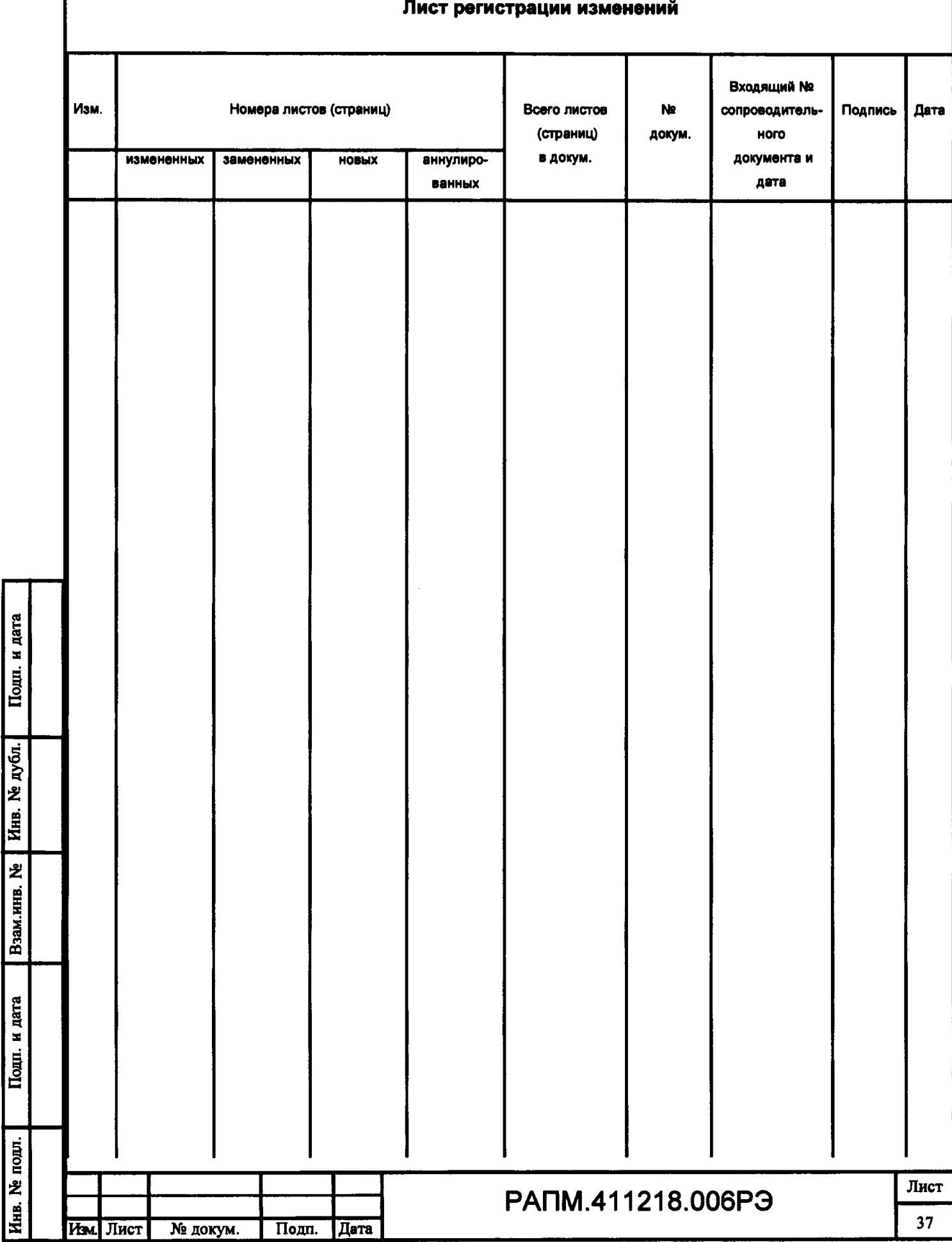

 $\frac{1}{2}$ 

 $\mathbf{i}$ 

Подп. и дата

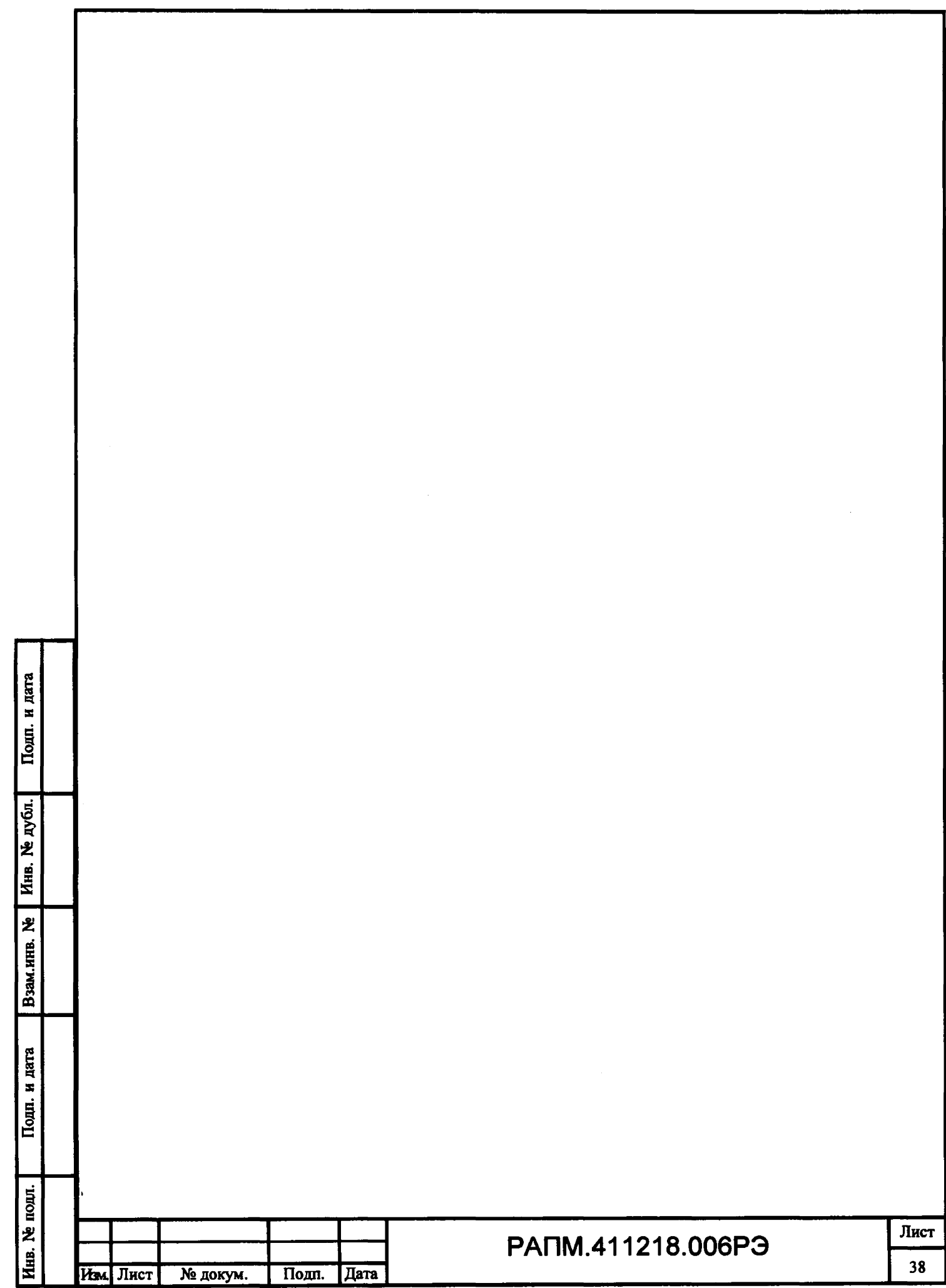